# Introduction to Numerical Control (NC) Machines

#### **V.Gunasegaran**

**Assistant Professor Department of Mechanical Engineering School of Mechanical Sciences BSAU, Chennai - 48**

## **EX Conventional Lathe machine**

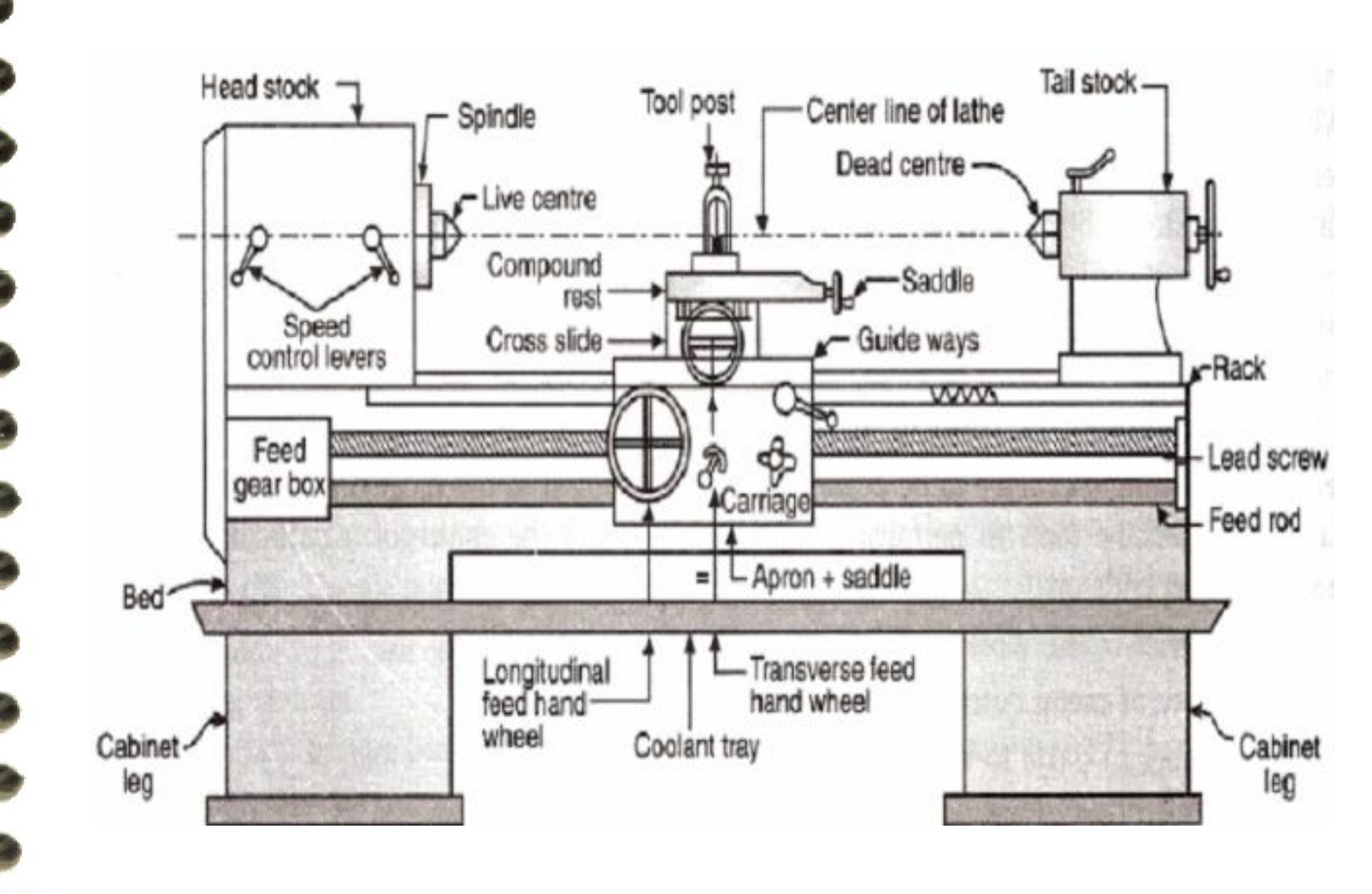

#### Conventional Milling machine

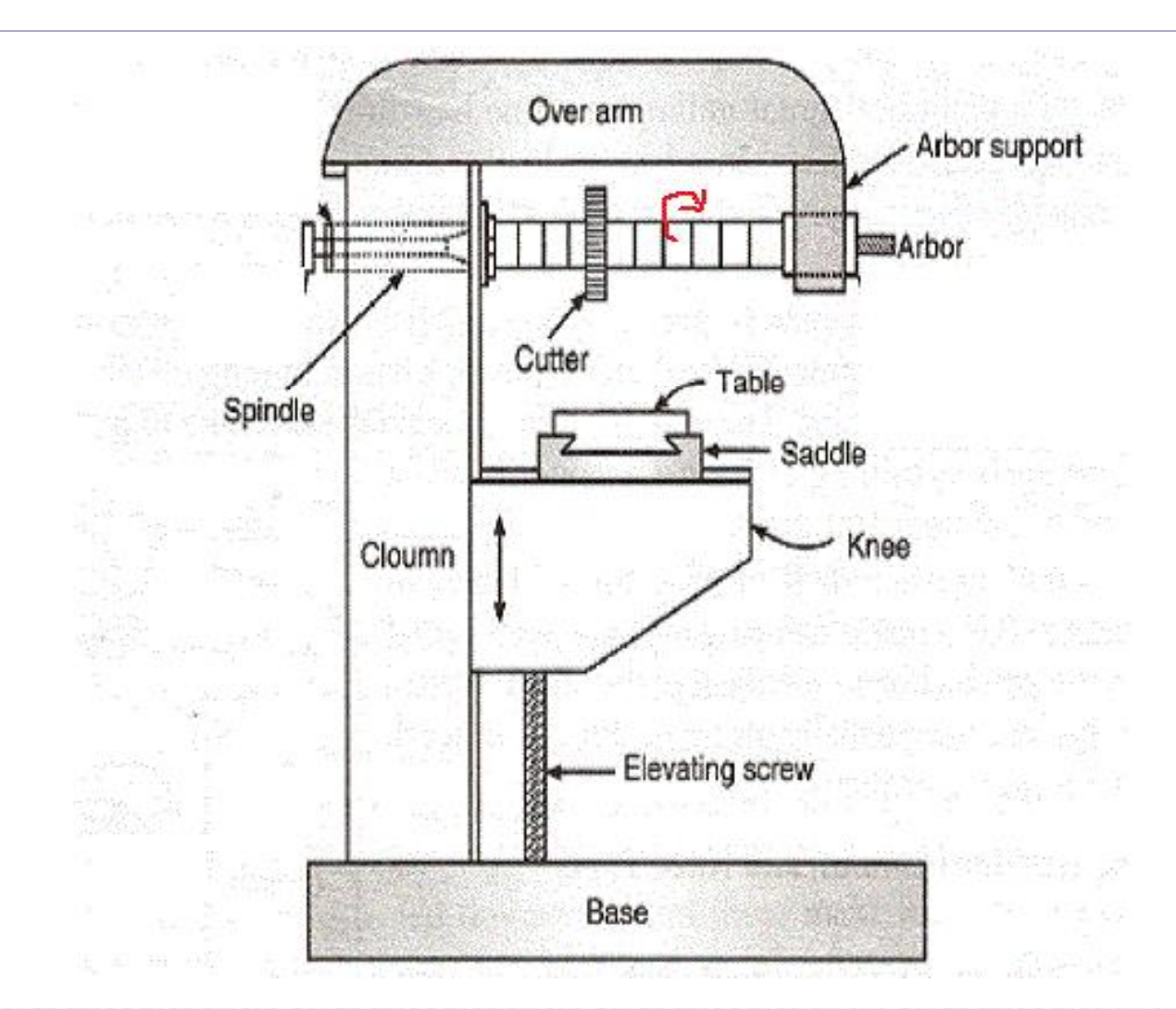

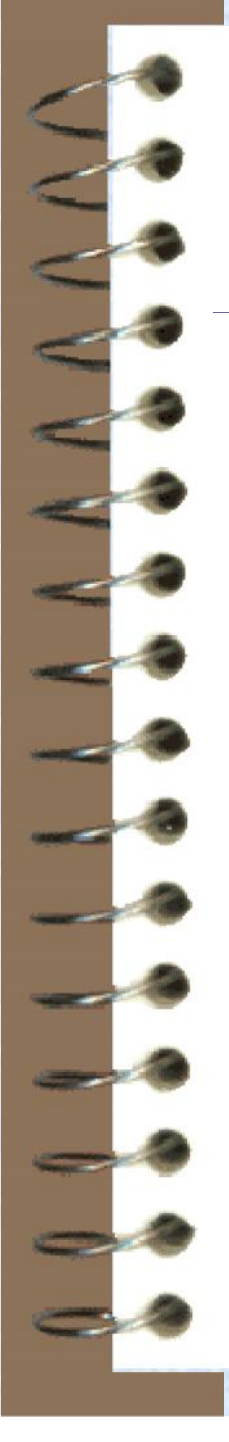

## Numerical Control machine

 Programmable automation in which the mechanical actions of a 'machine tool' are controlled by a program containing coded alphanumeric data that represents relative positions between a cutting tool and a work part.

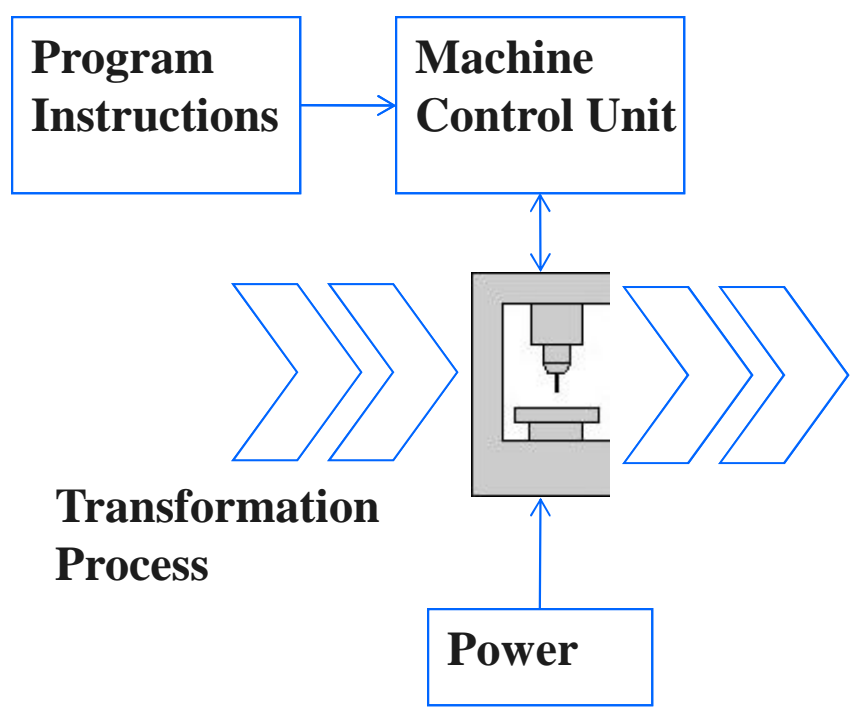

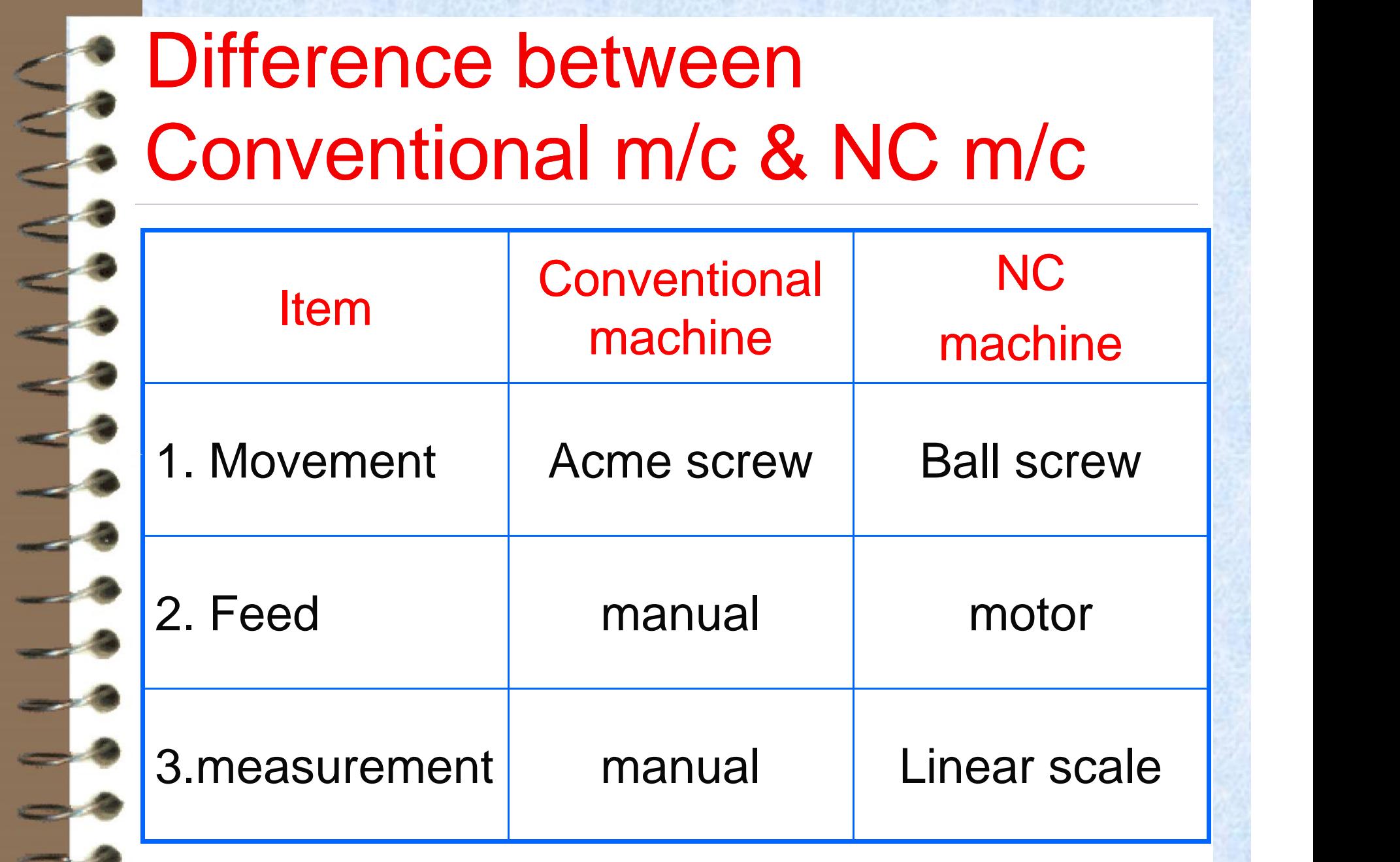

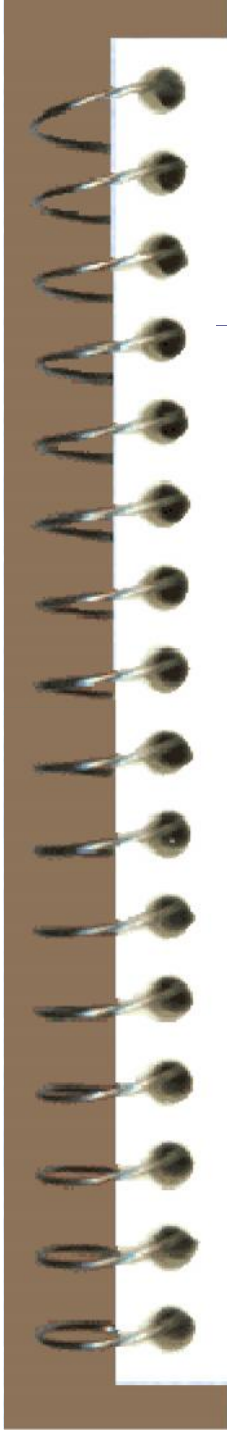

## **Control System**

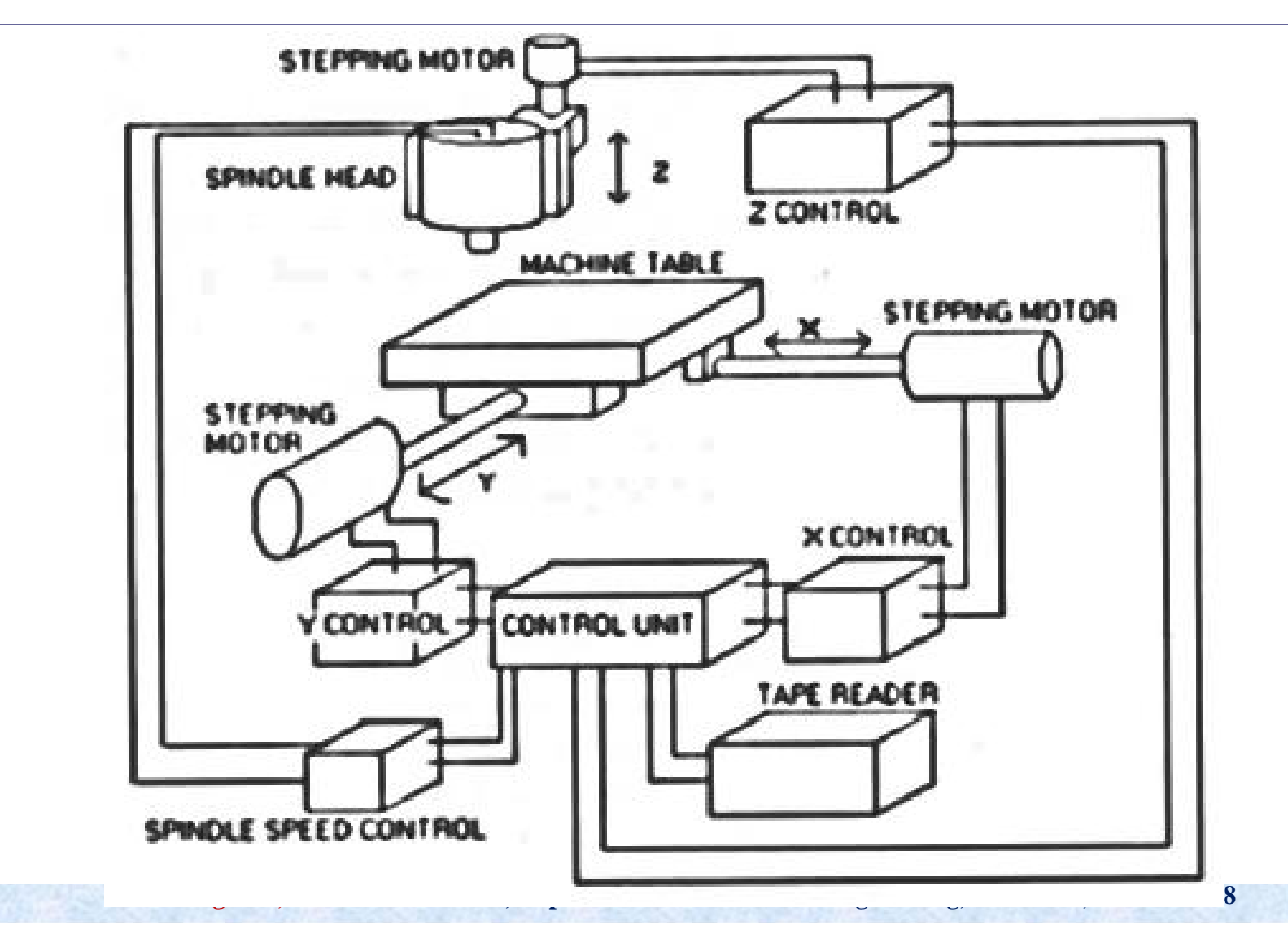

#### Open and Closed loop

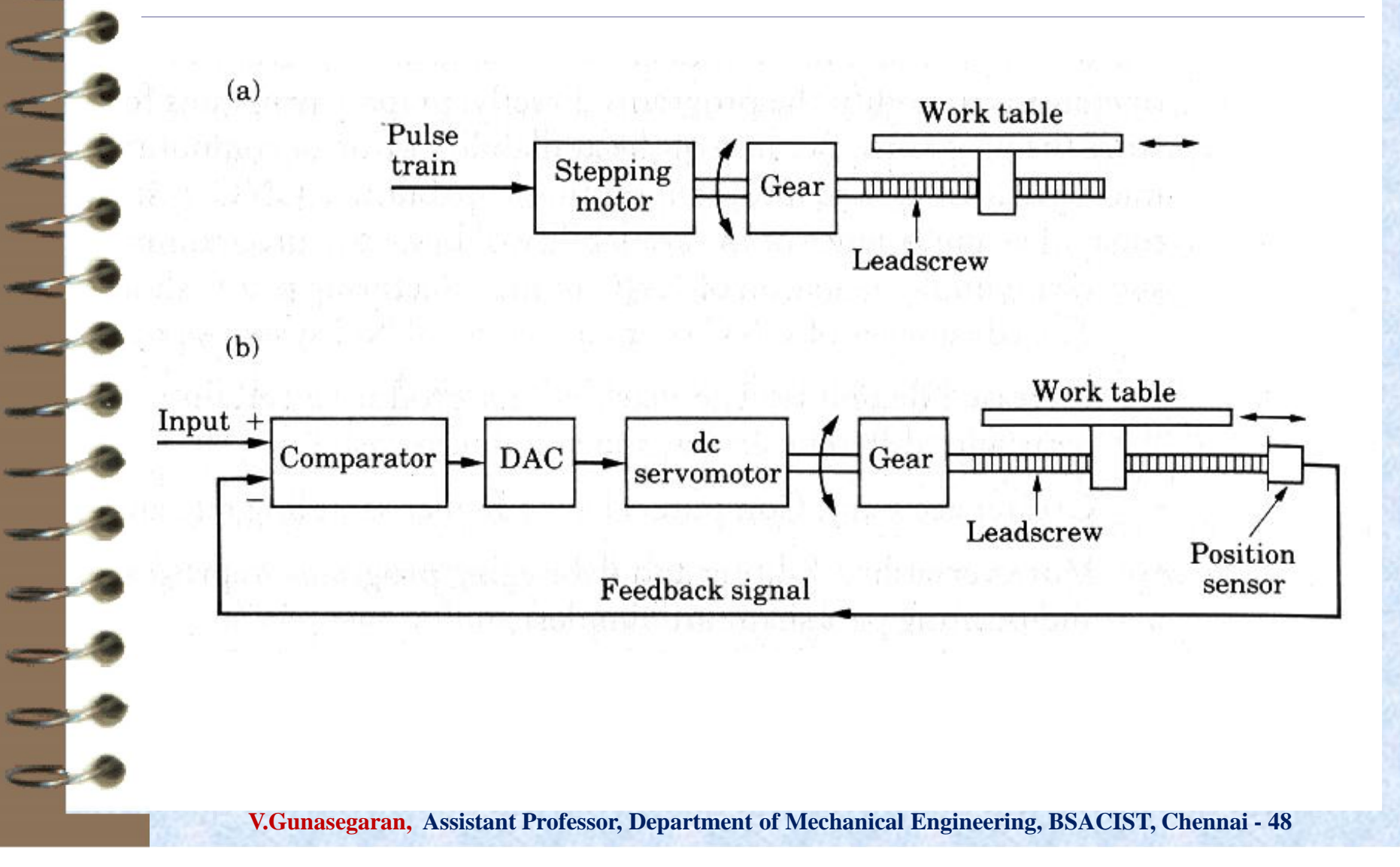

# Direct Numerical Control

- Direct numerical control (DNC) control of multiple machine tools by a single (mainframe) computer through direct connection and in real time
	- 1960s technology
	- Two way communication

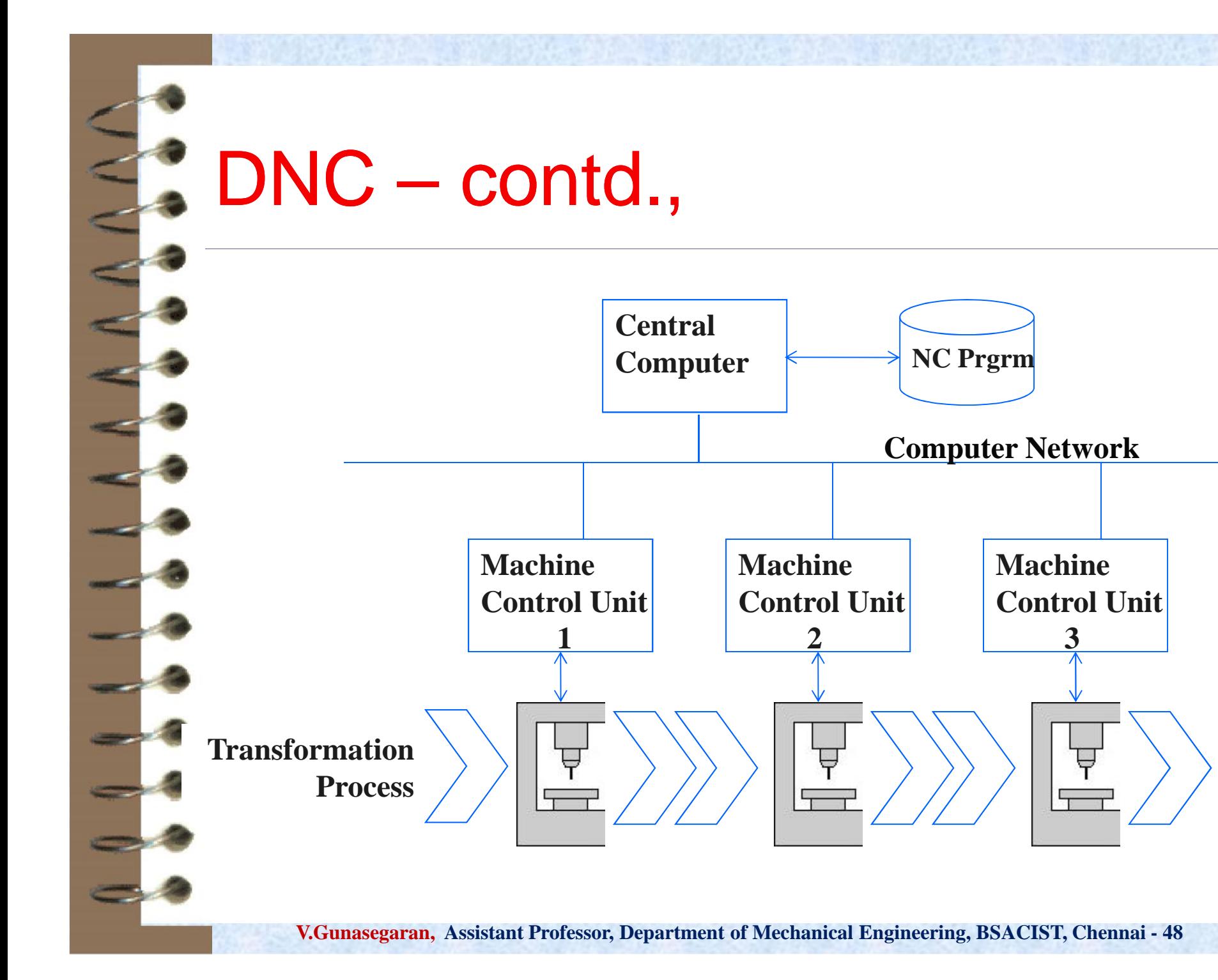

# Computer Numerical Control (CNC) Machines

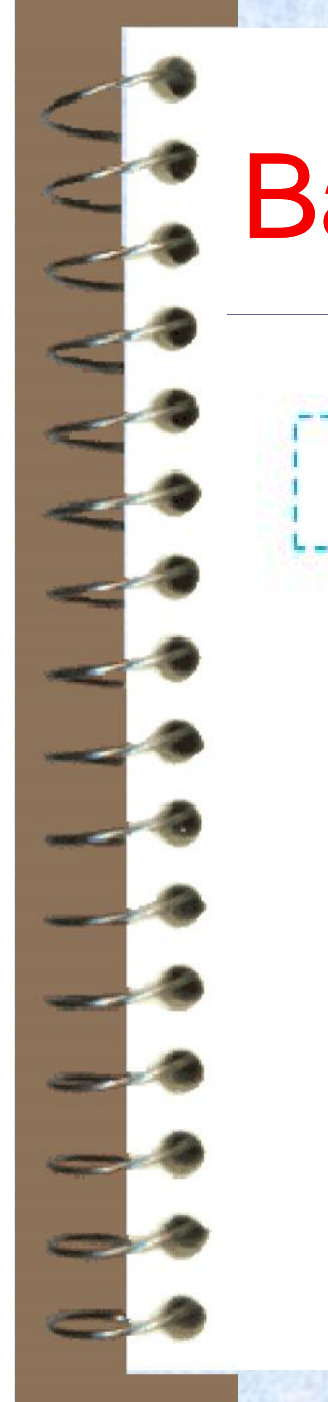

# Basic CNC Principle

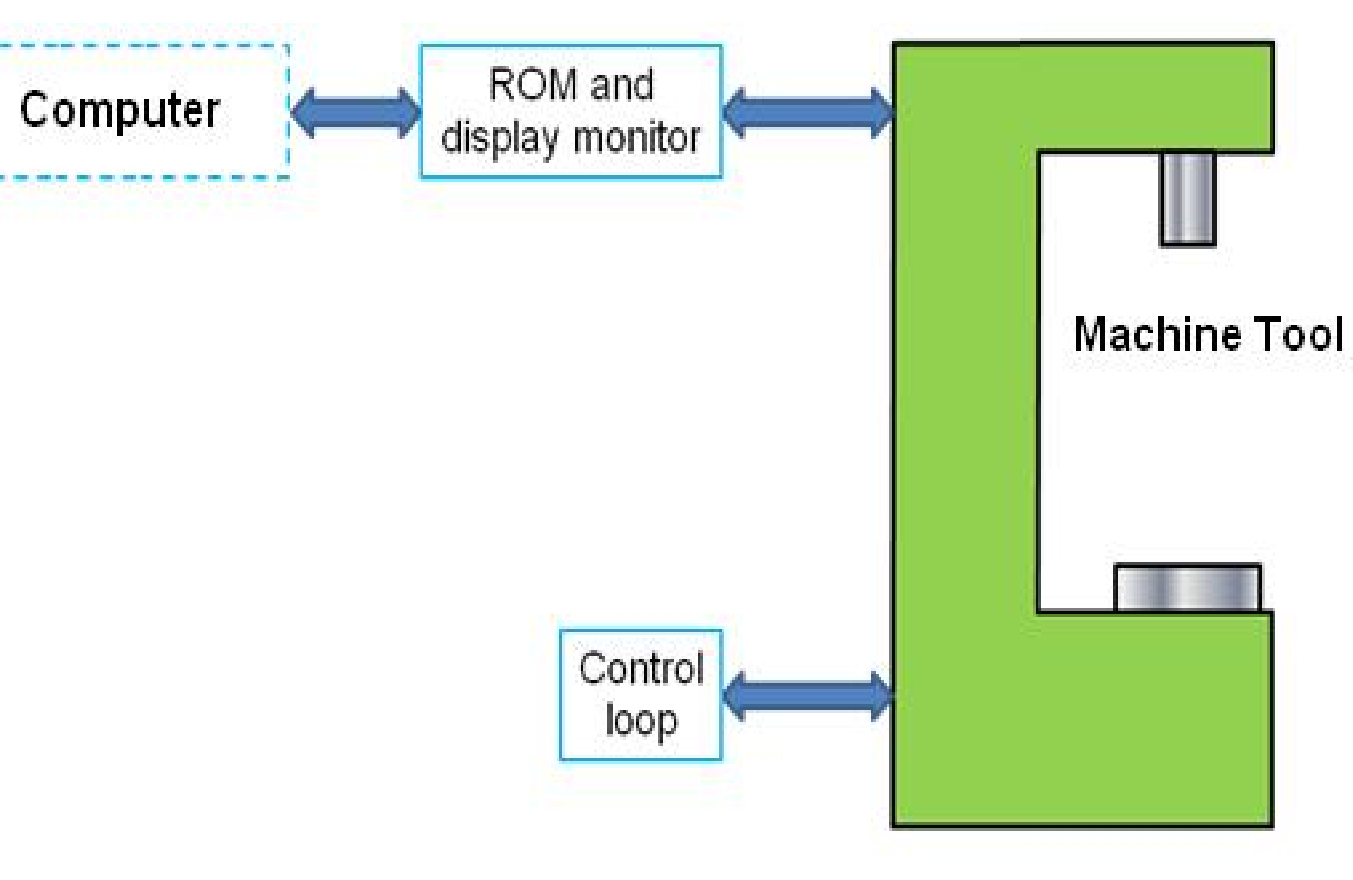

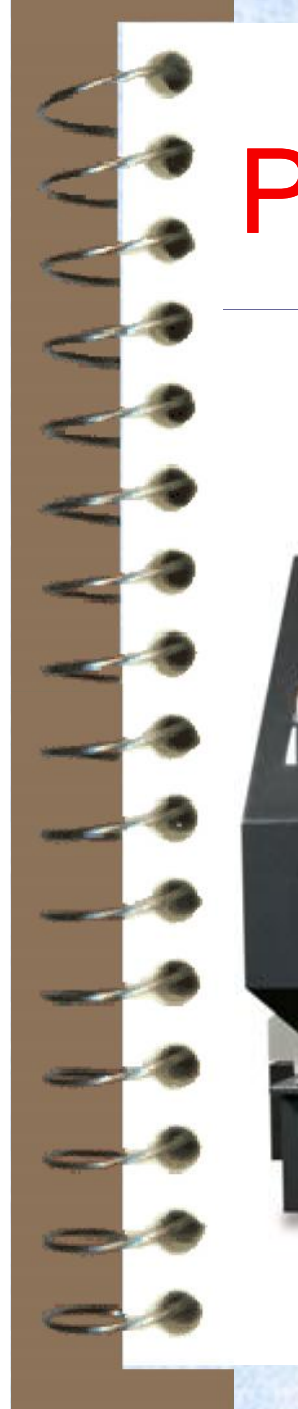

## **Photography of CNC turner**

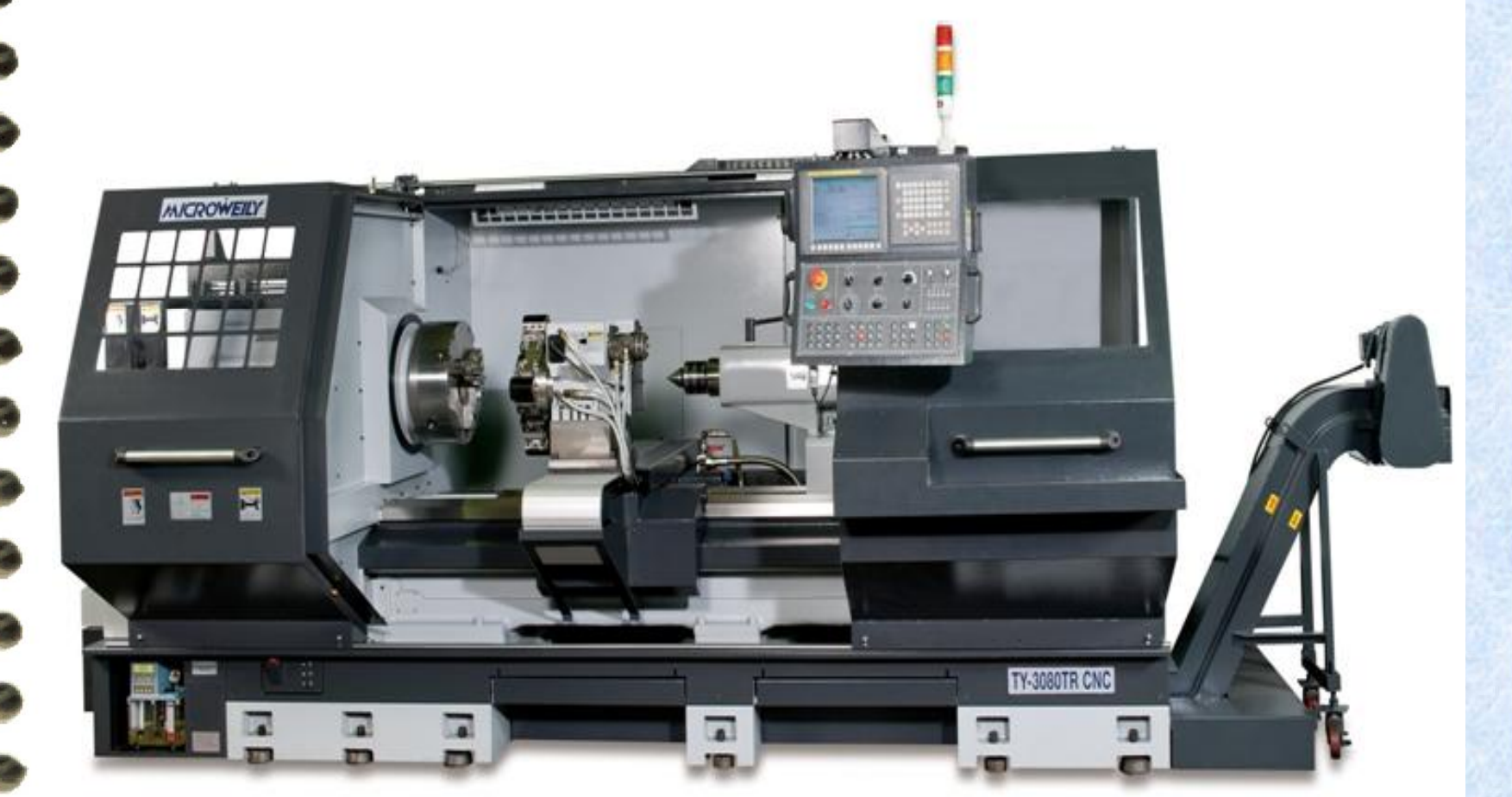

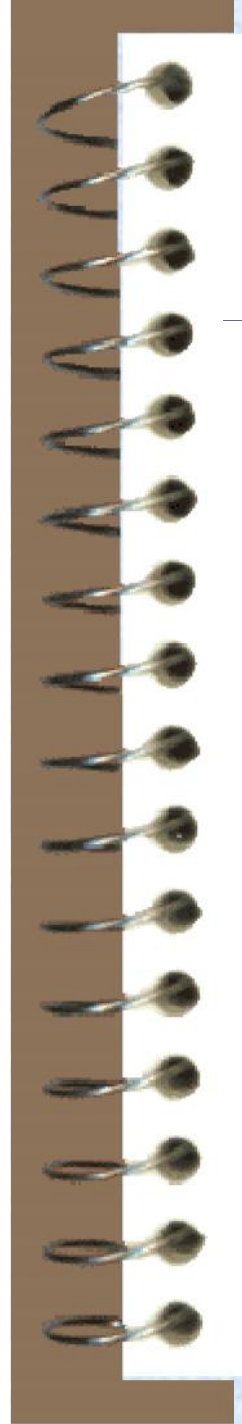

# **Photography of CNC miller**

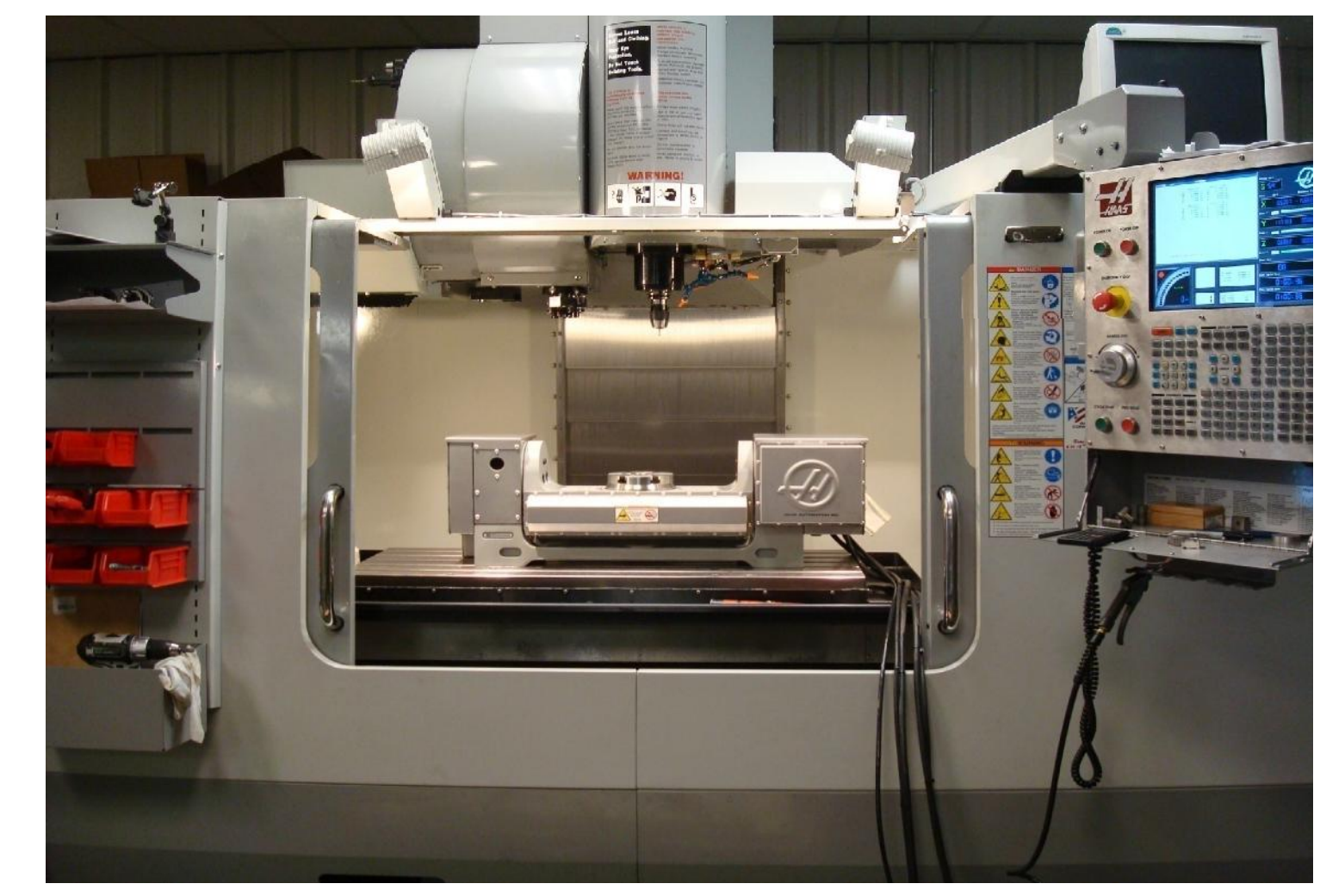

## Motion Control methods

#### Point-to-Point systems Also called position systems System moves to a location and performs an operation at that location (e.g., drilling) Also applicable in robotics

#### Continuous path systems

- Also called contouring systems in machining
- System performs an operation during moven (e.g., milling and turning)

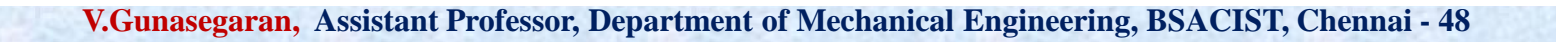

ソム

Tool path

Tool starting point

Workpart

Tool starting  $point +$  Workpart

Tool profile

Tool path

#### Interpolation methods

- Linear interpolation
	- Straight line between two points in space
- **Circular interpolation** 
	- Circular arc defined by starting point, end point, center or radius, and direction
- Helical interpolation
	- Circular plus linear motion
- Parabolic and cubic interpolation
	- Free form curves using higher order equations Straight line segment

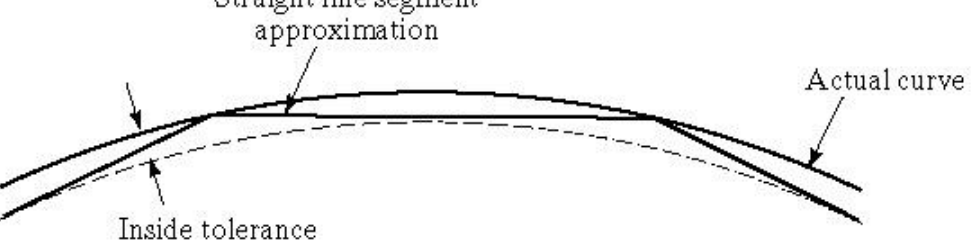

#### Absolute vs. Incremental Positioning

- $\checkmark$  Absolute positioning *Move is:*  $x = 40$ ,  $y = 50$  50
- Incremental positioning *Move is: x* = 20, *y* = 30

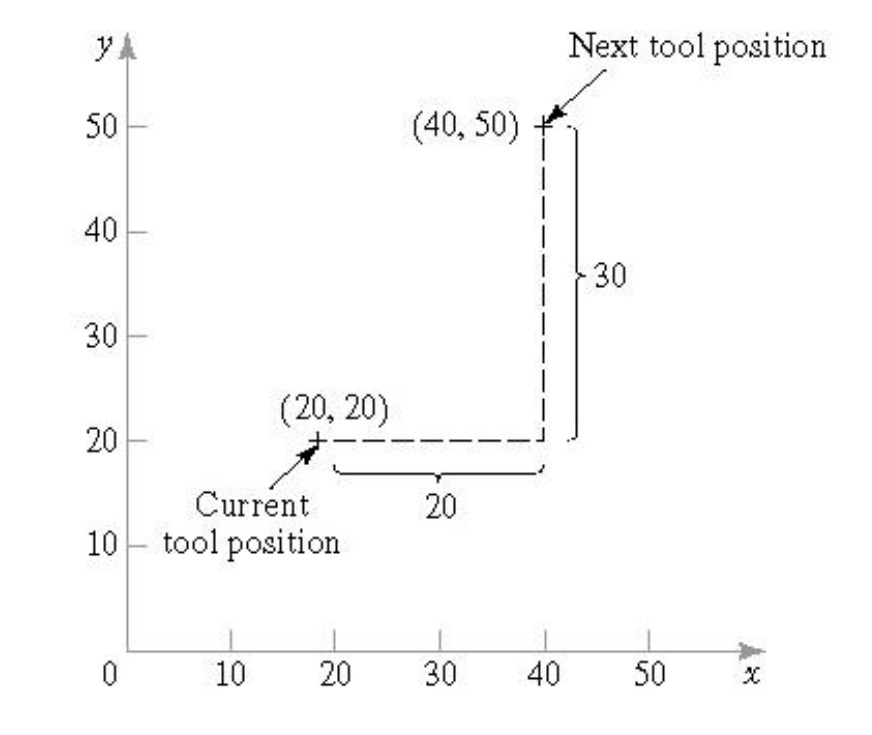

# Coordinate Systems

For flat and prismatic (block-like) parts:

- Milling and drilling operations
- Conventional Cartesian coordinate system
- Rotational axis about each linear axis

#### For rotational parts:

- Turning operations
- Only *x* and *z*-axis

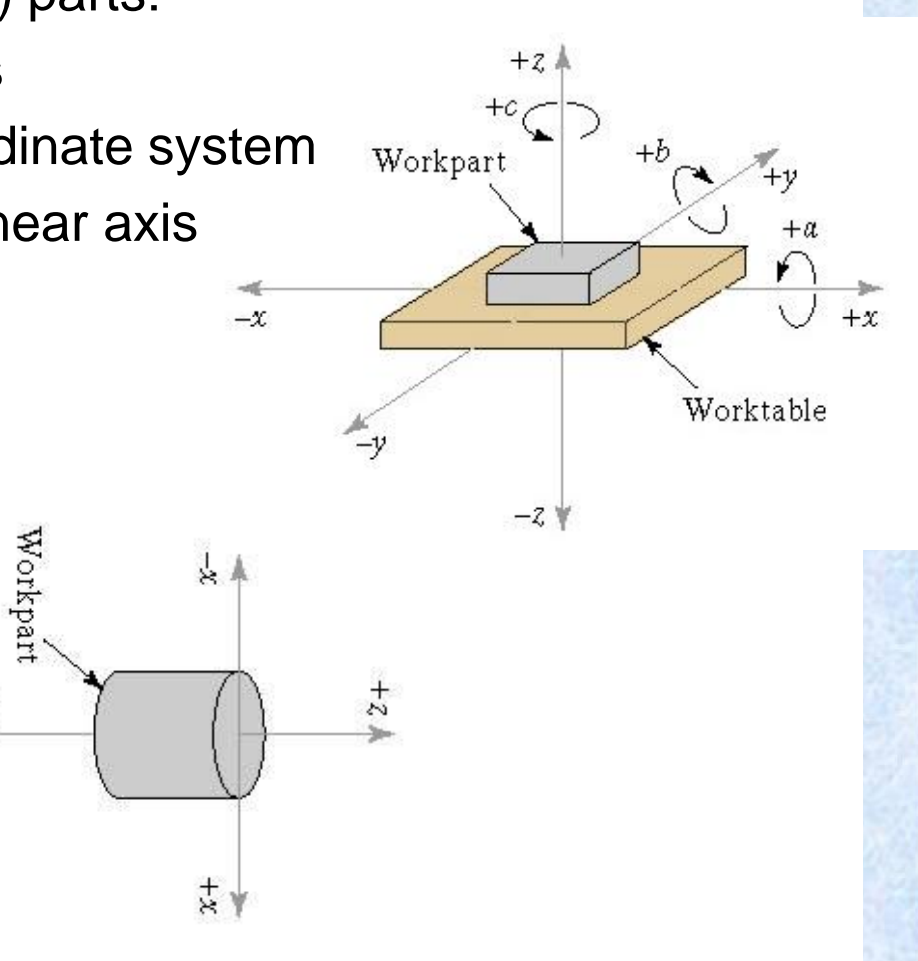

#### Axes on Lathe machine tool

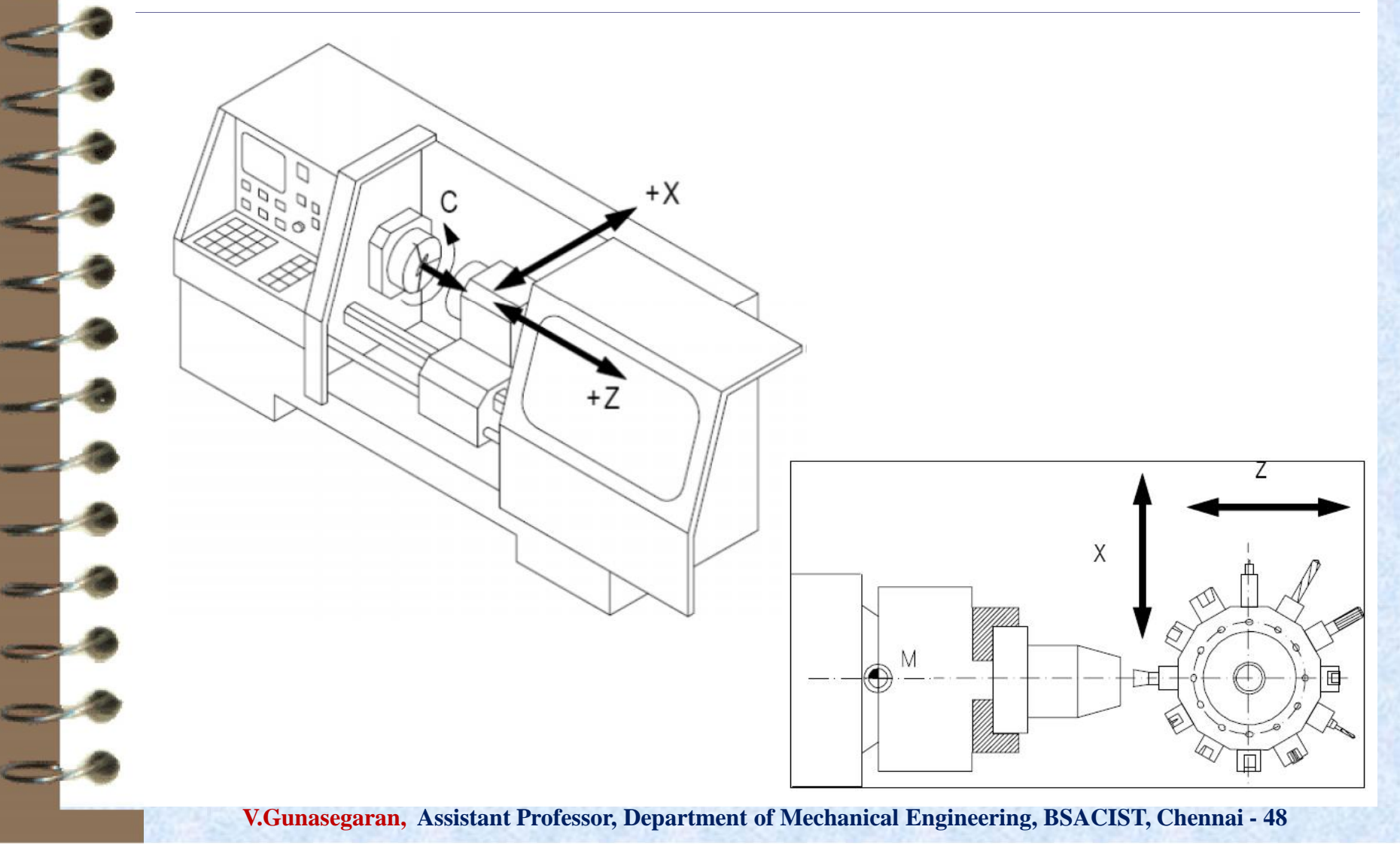

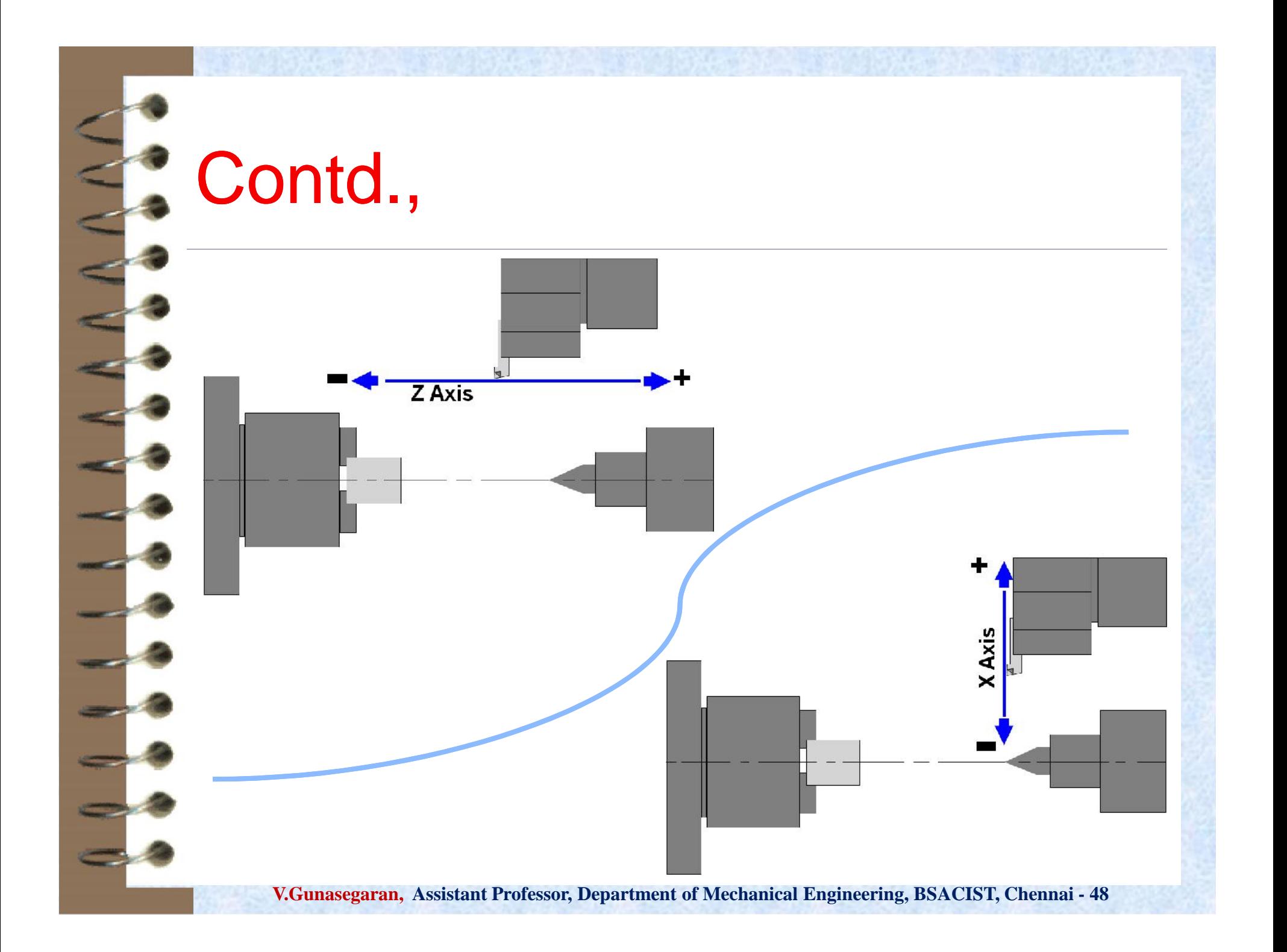

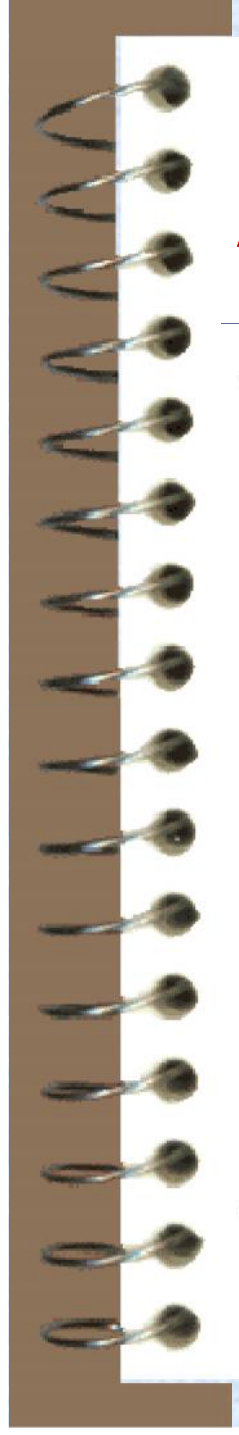

# **Axes on Milling machine tool**

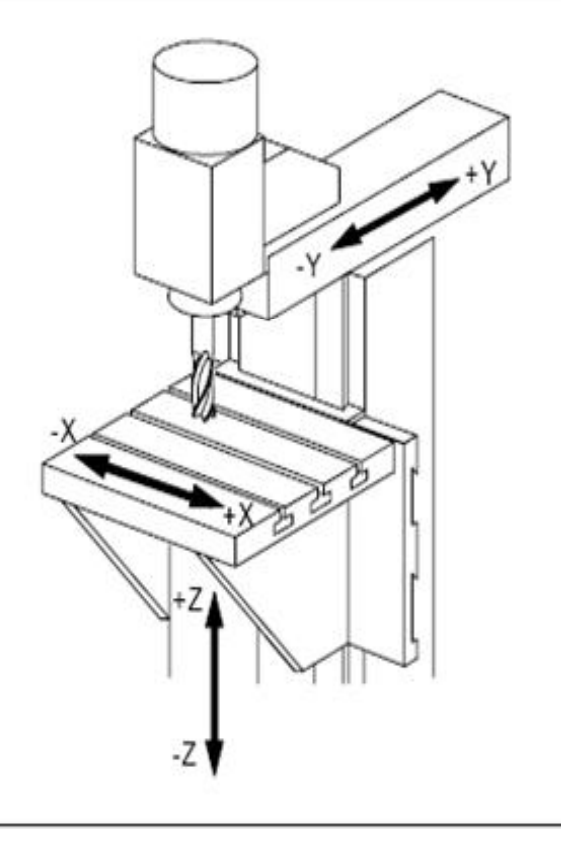

Axis on the vertical milling machine

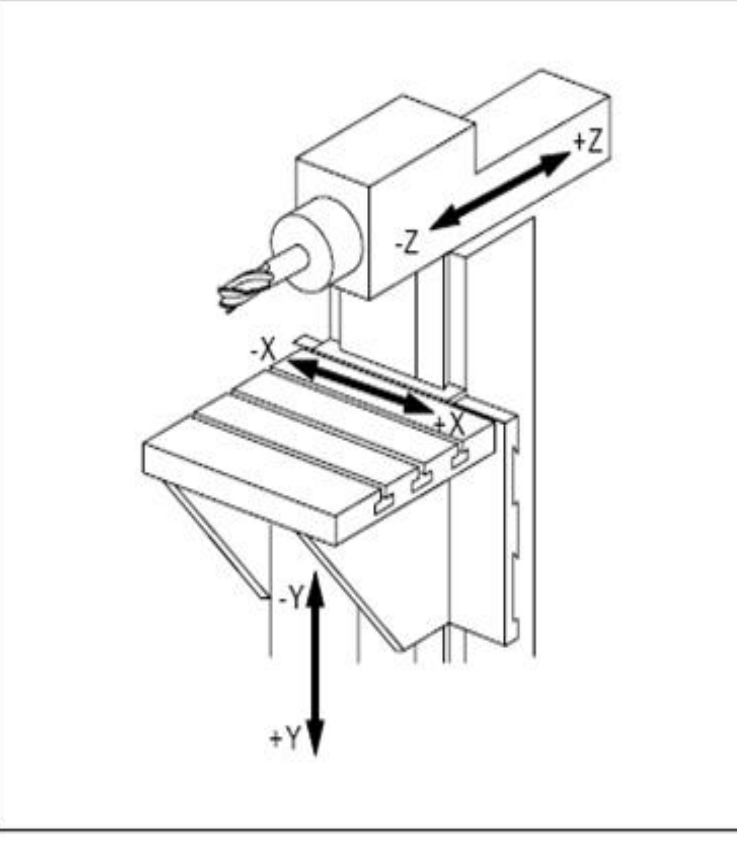

Axis on the horizontal milling machine

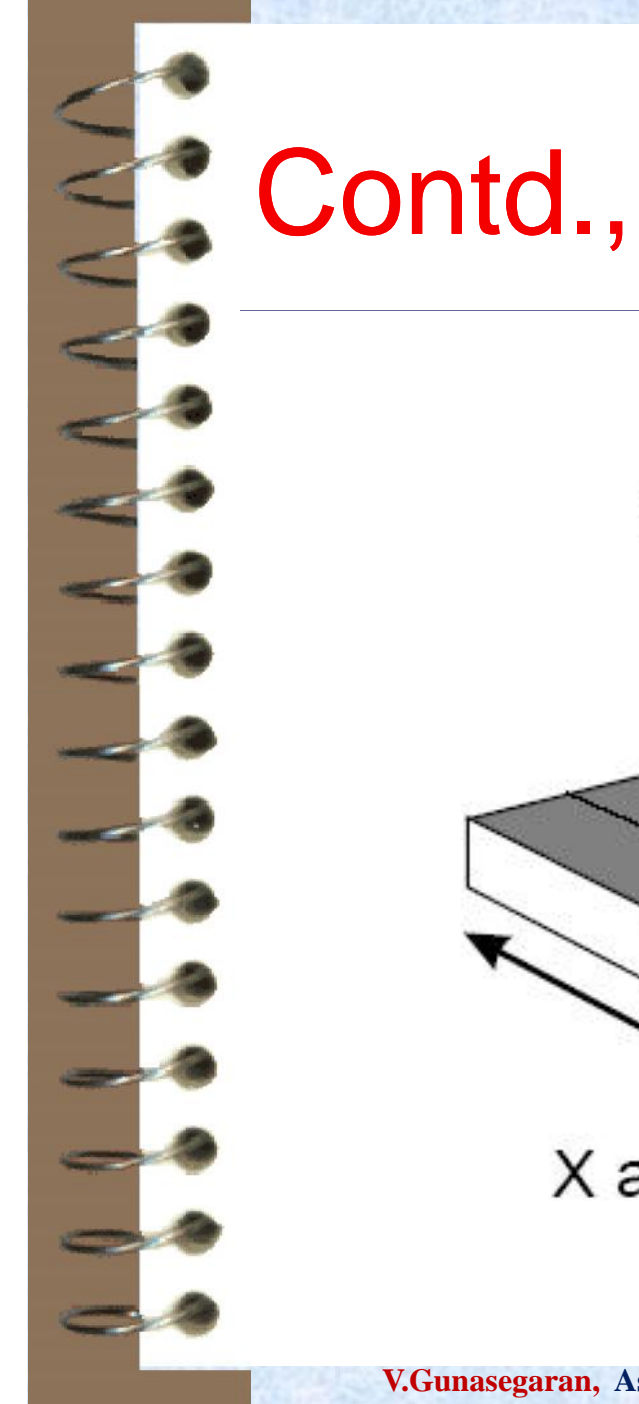

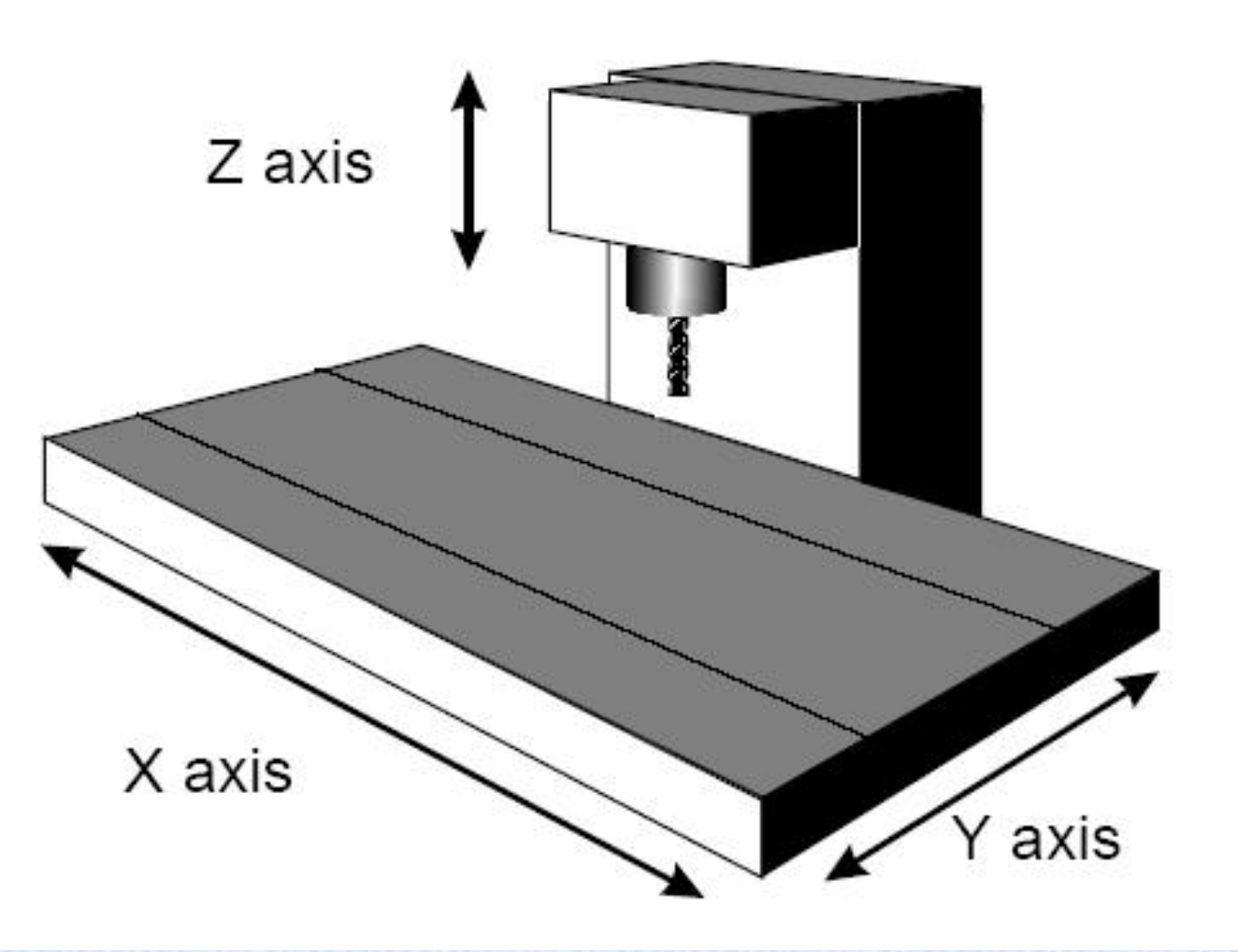

# **Classifications**

- Based on Machine centre:
	- Turn mill centre / Vertical mill centre
- Based on Motion Type:
	- Point-to-Point / Continuous path
- Based on Control Loops:
	- Open loop / Closed loop
- Based on Input power:
	- Electric / Hydraulic / Pneumatic
- Based on Positioning System Incremental / Absolute

#### Constructional features of CNC

- $\checkmark$  The tool / work part (table) moves
	- Tools can operate in 1-5 axes
- Larger machines have a machine control unit (MCU) which manages operations
- Movement is controlled by servo motors (actuators)
- $\checkmark$  Feedback is provided by sensors (transducers)
	- Tool magazines are used to change the tools automatically
	- Relative movement of the tool with respect to workpiece or vice versa can be guided and controlled by a Part program

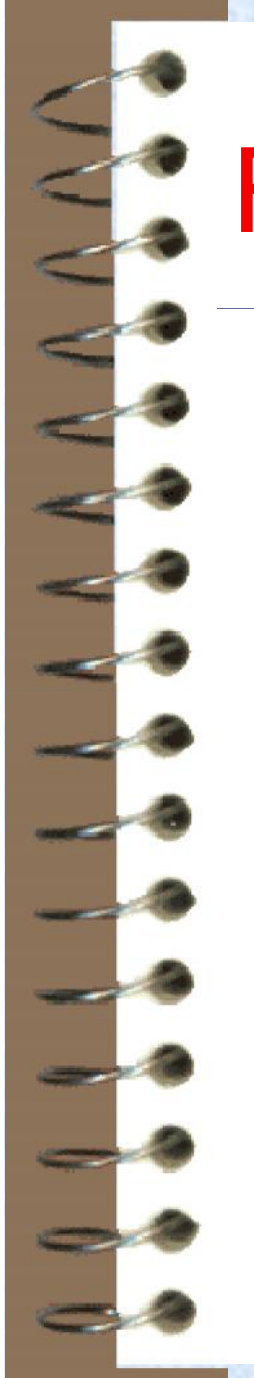

#### Feed control system

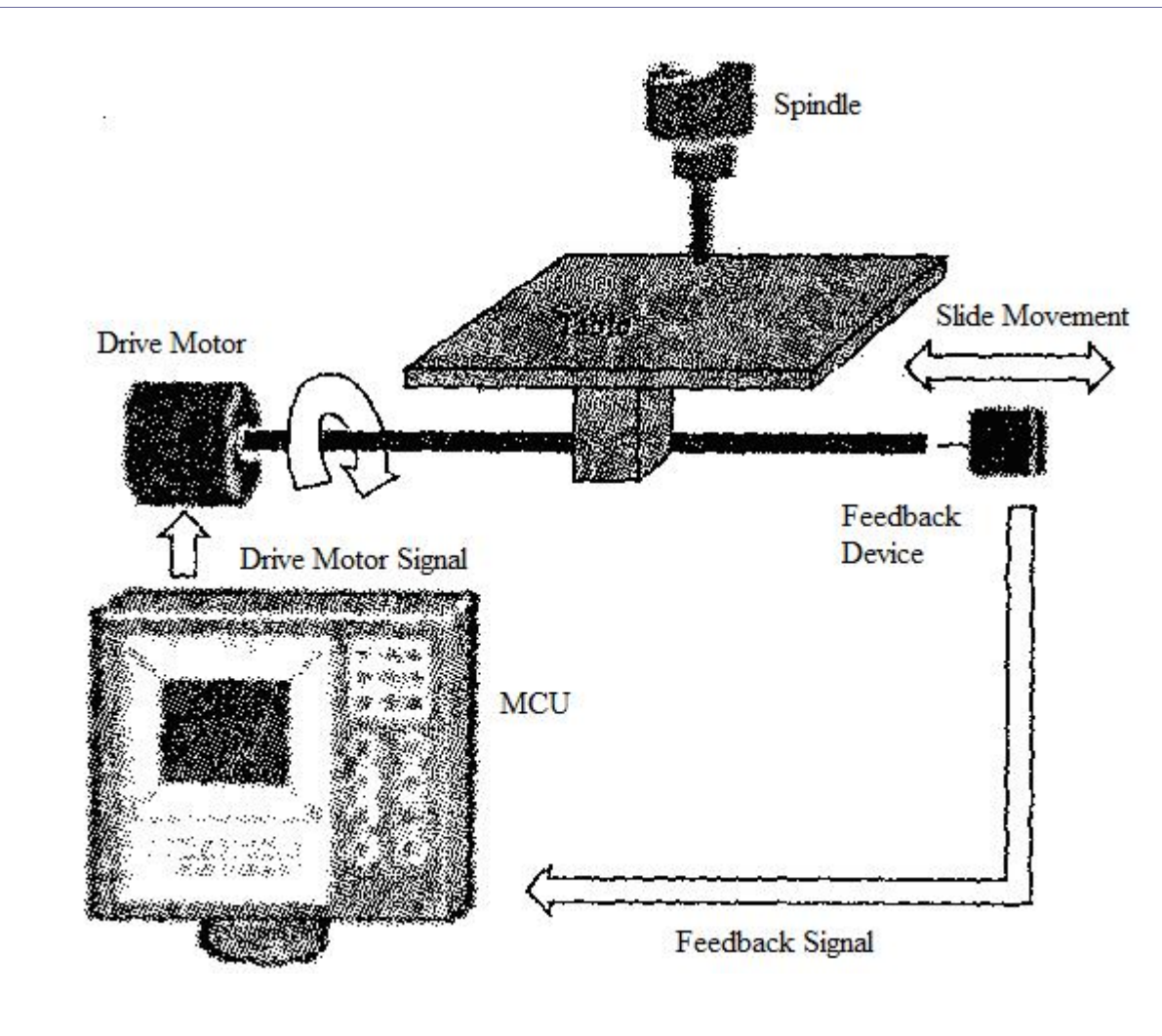

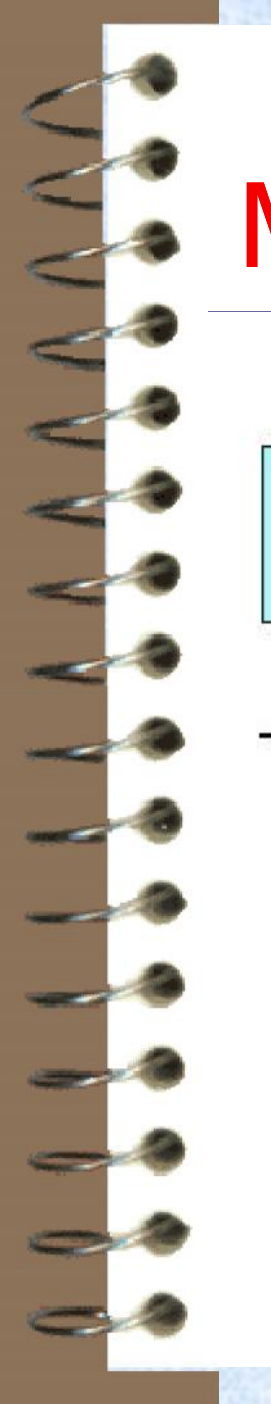

#### Machine Control Unit

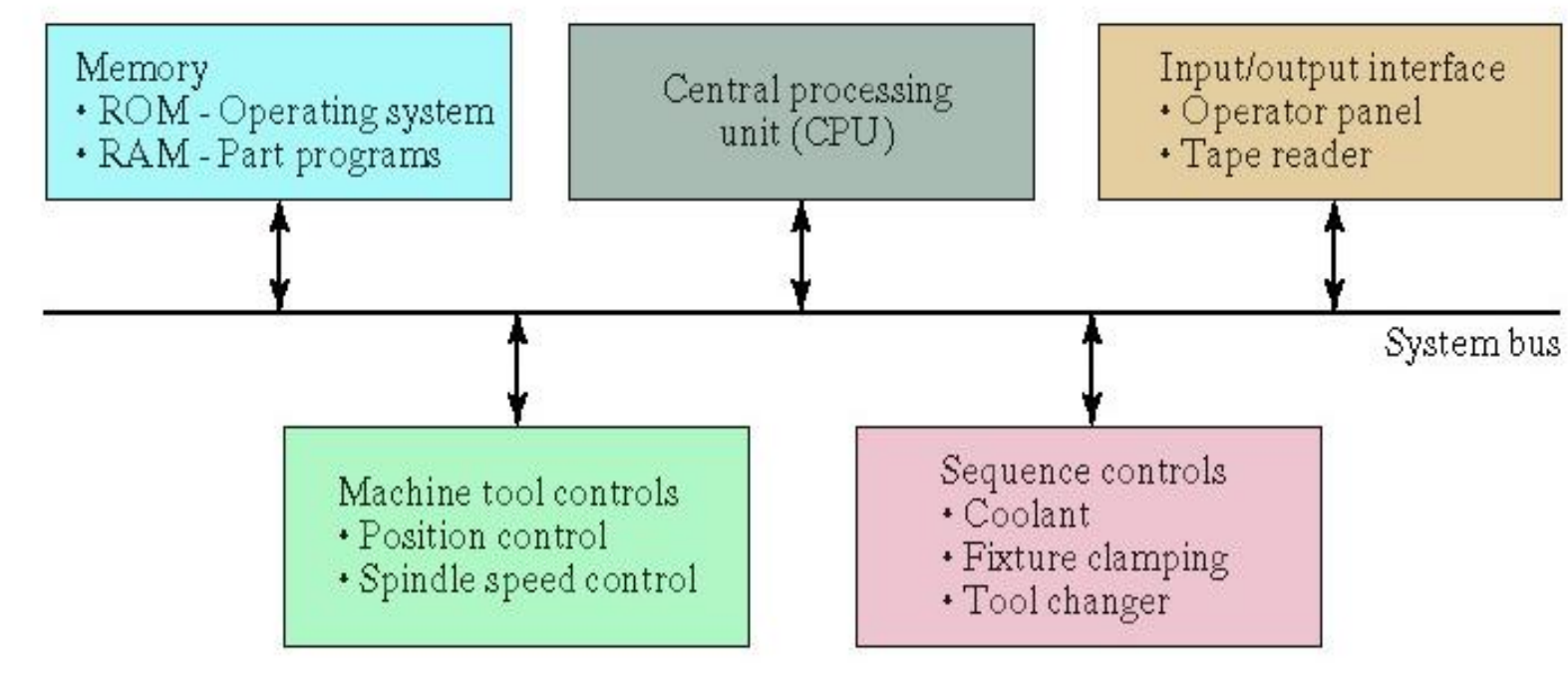

#### Components and its Functions

- **√ On board computer**
- $\checkmark$ **Feed drive**
- $\checkmark$  Measuring system
- Work spindle / Work table
- Cooling system
- Tool magazine (Turret)

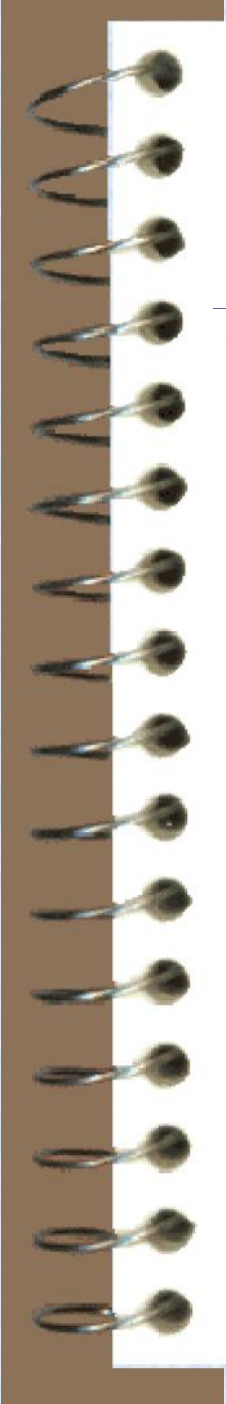

#### Solid Computer

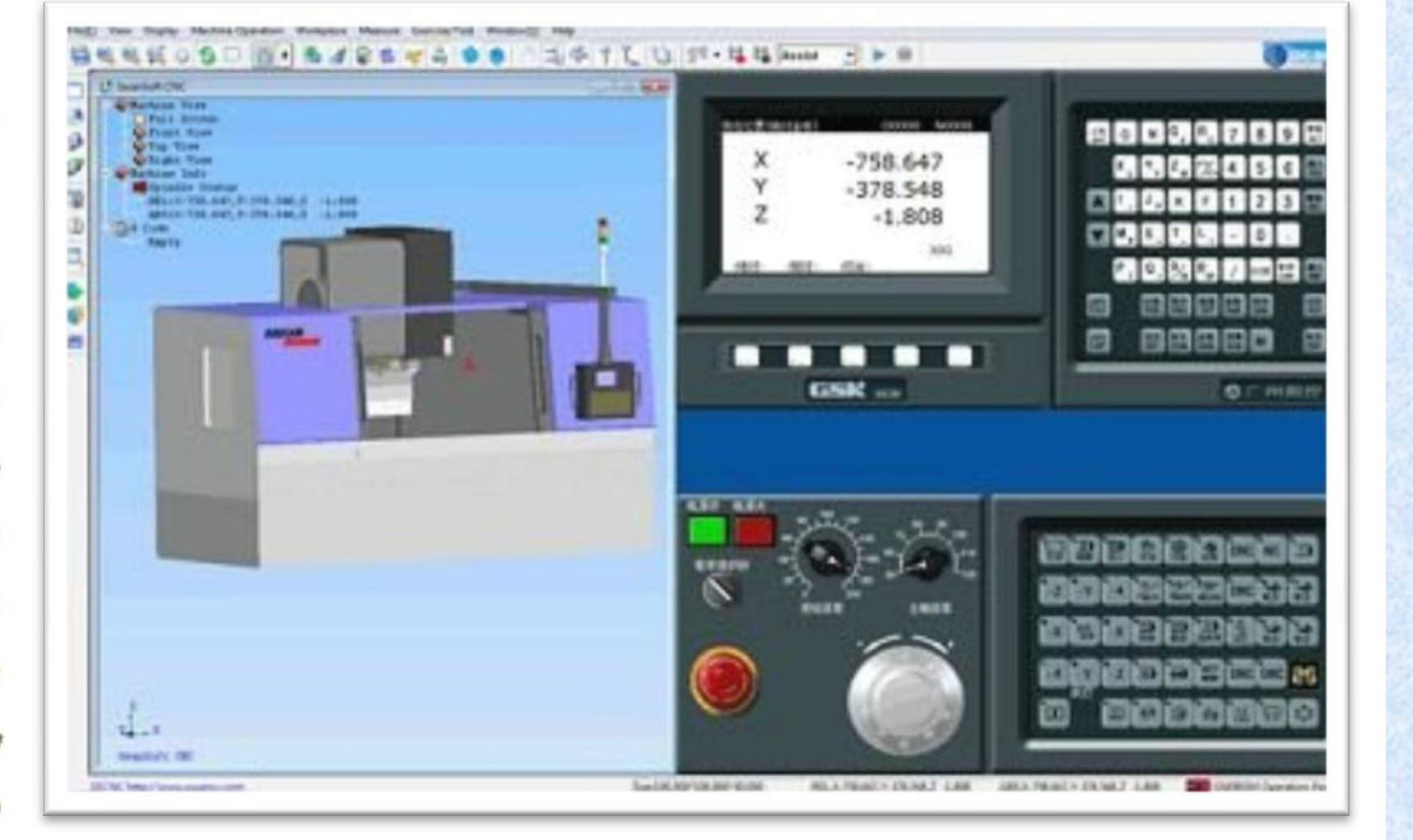

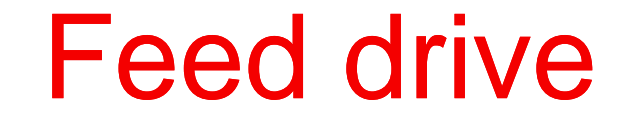

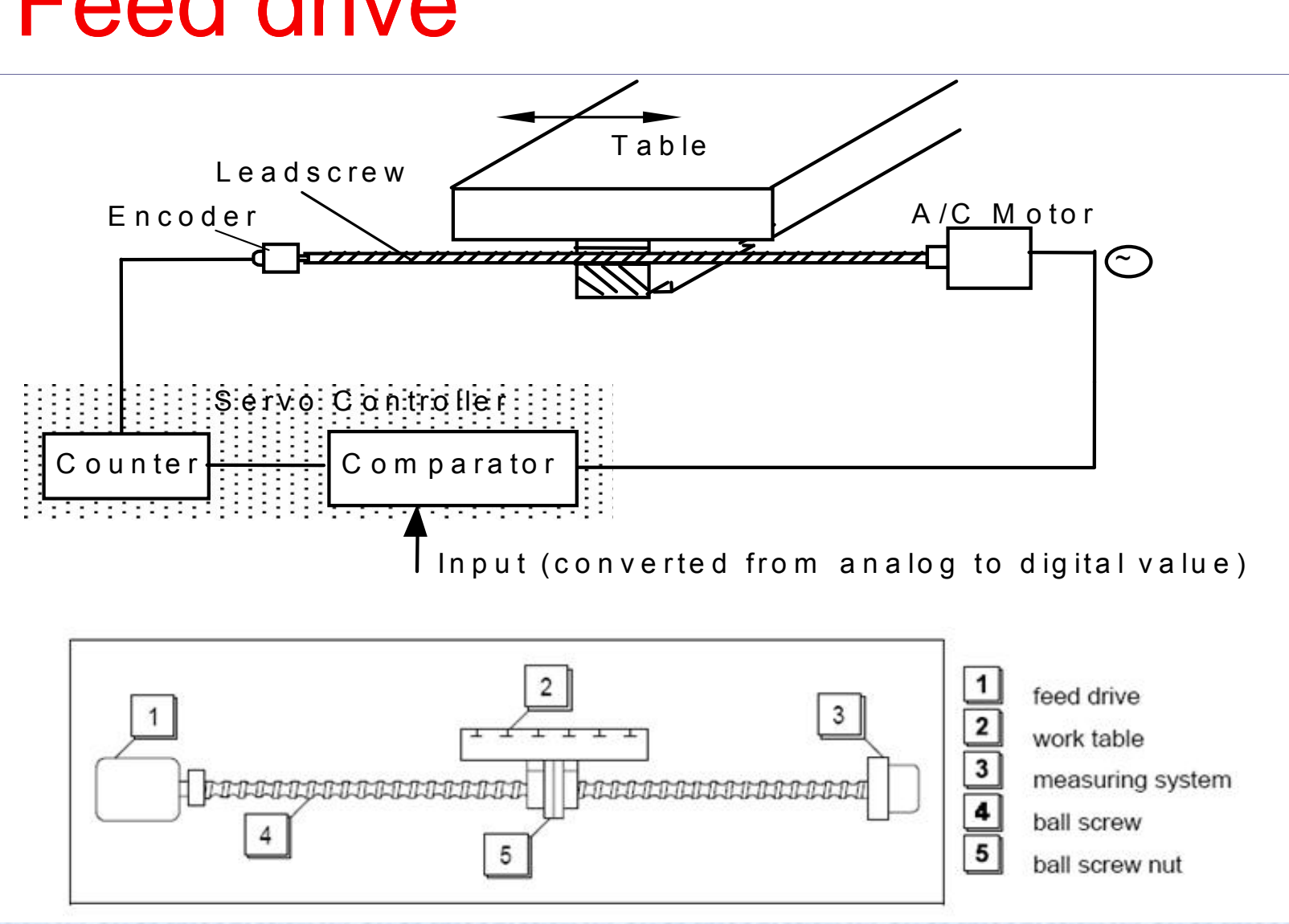

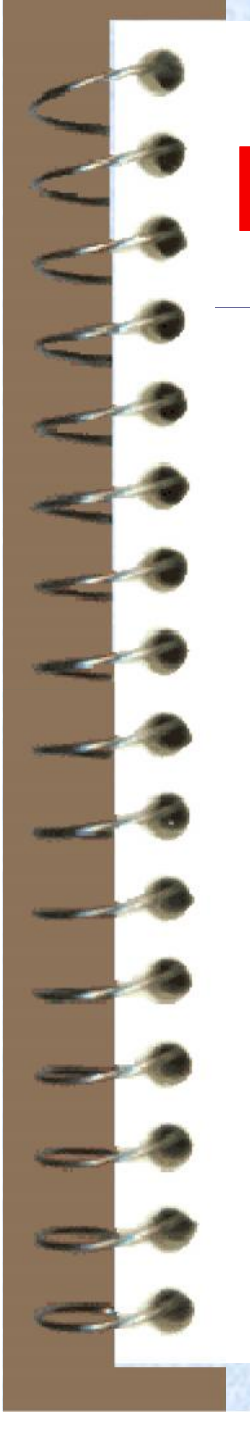

#### Recirculating ball mechanism

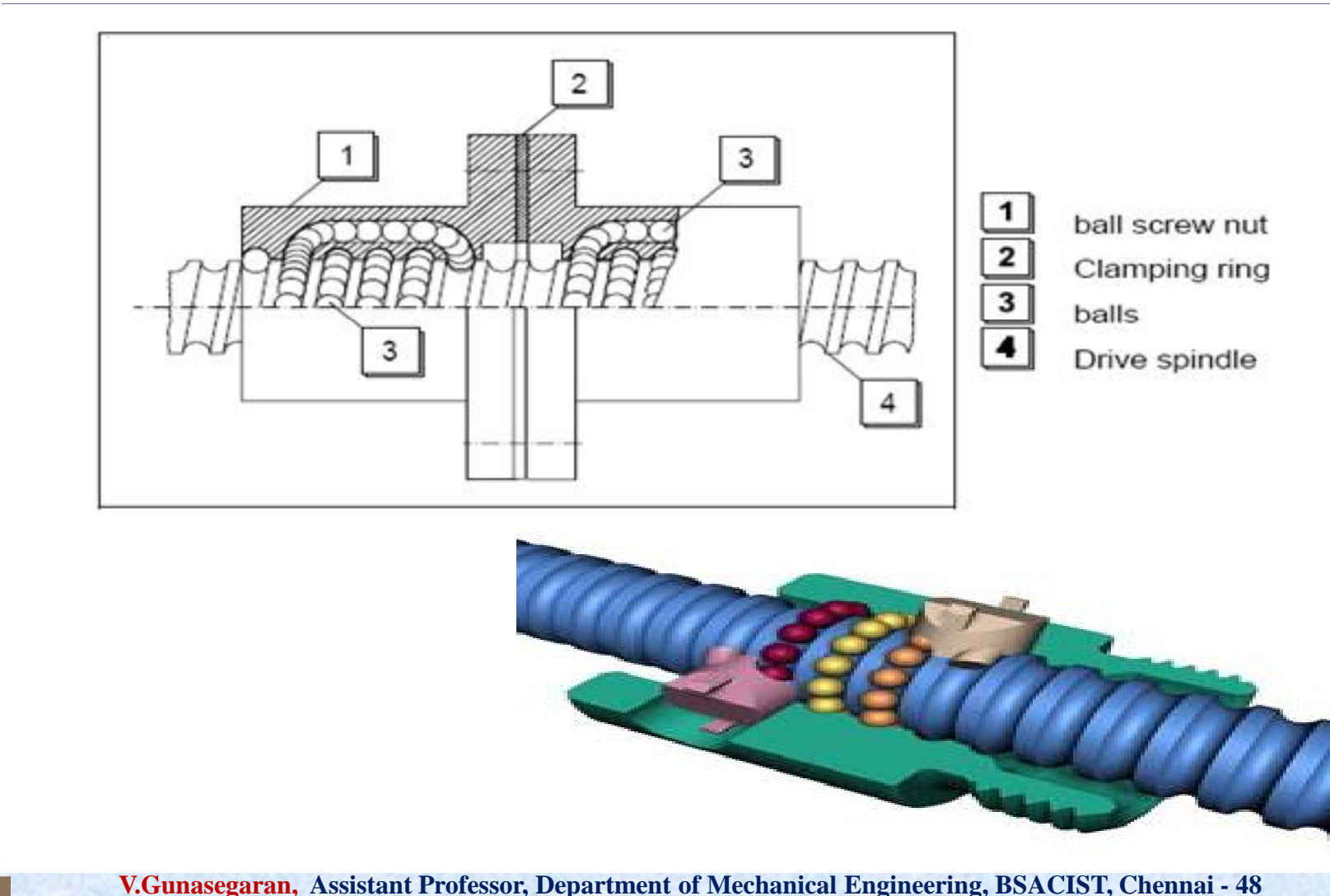

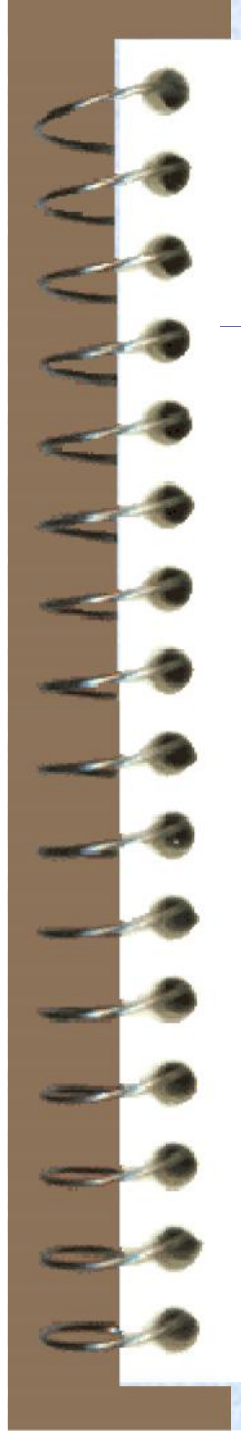

# Measuring System

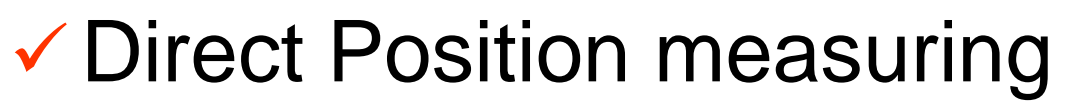

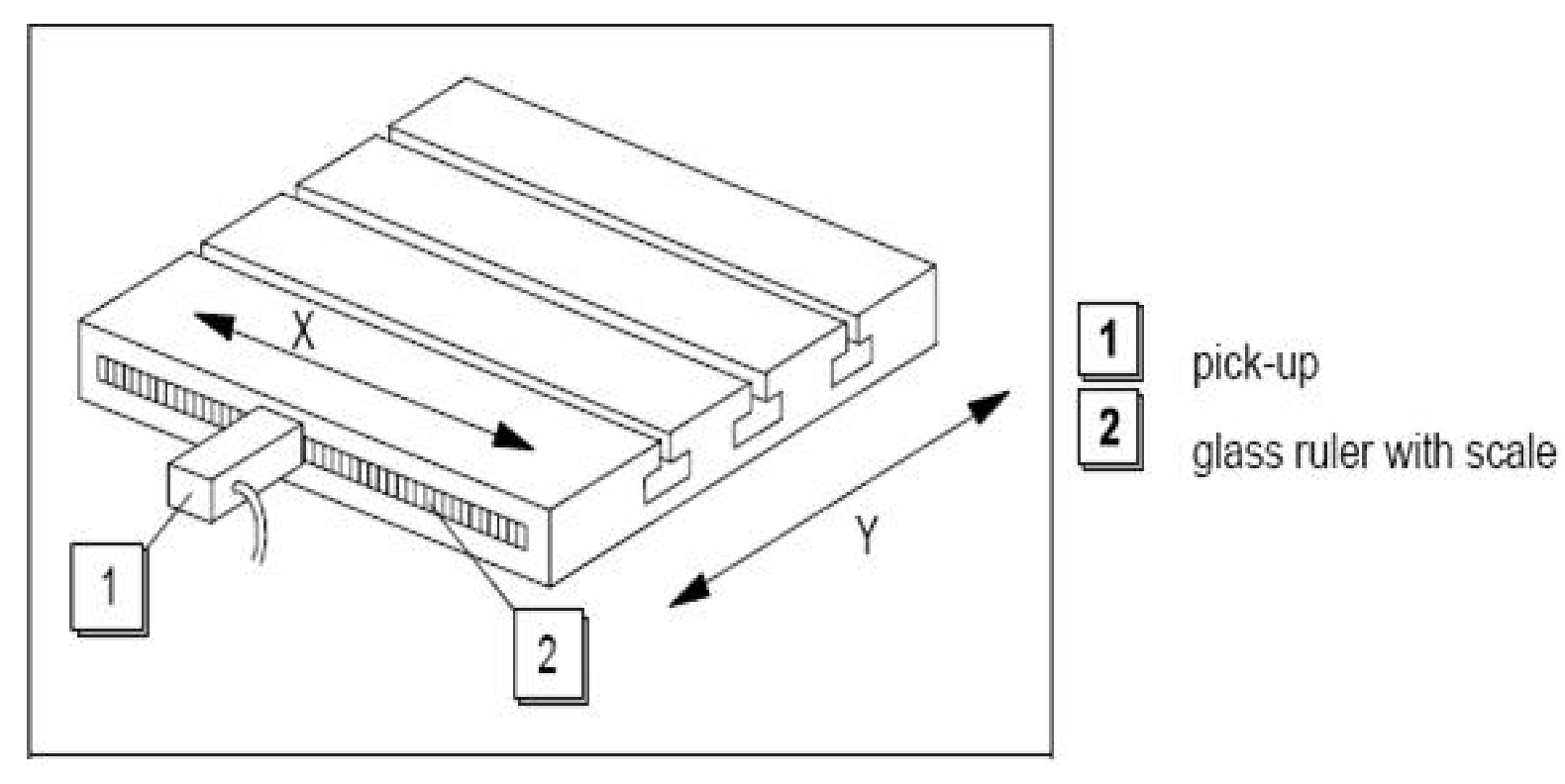

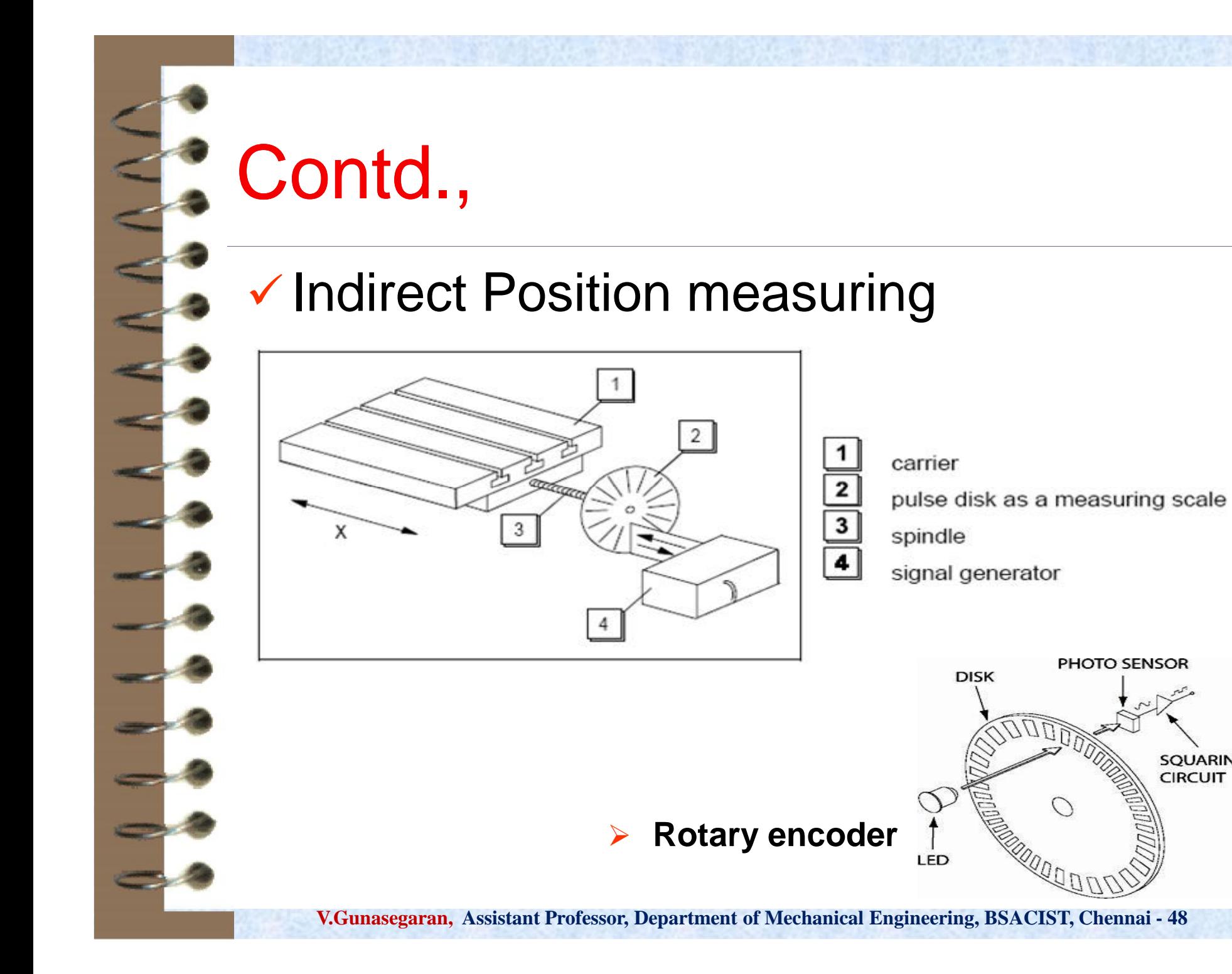

**SQUARING CIRCUIT** 

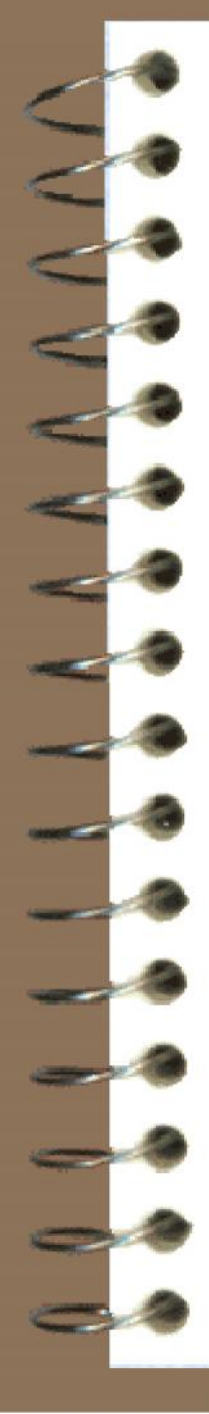

# S: Work Spindle

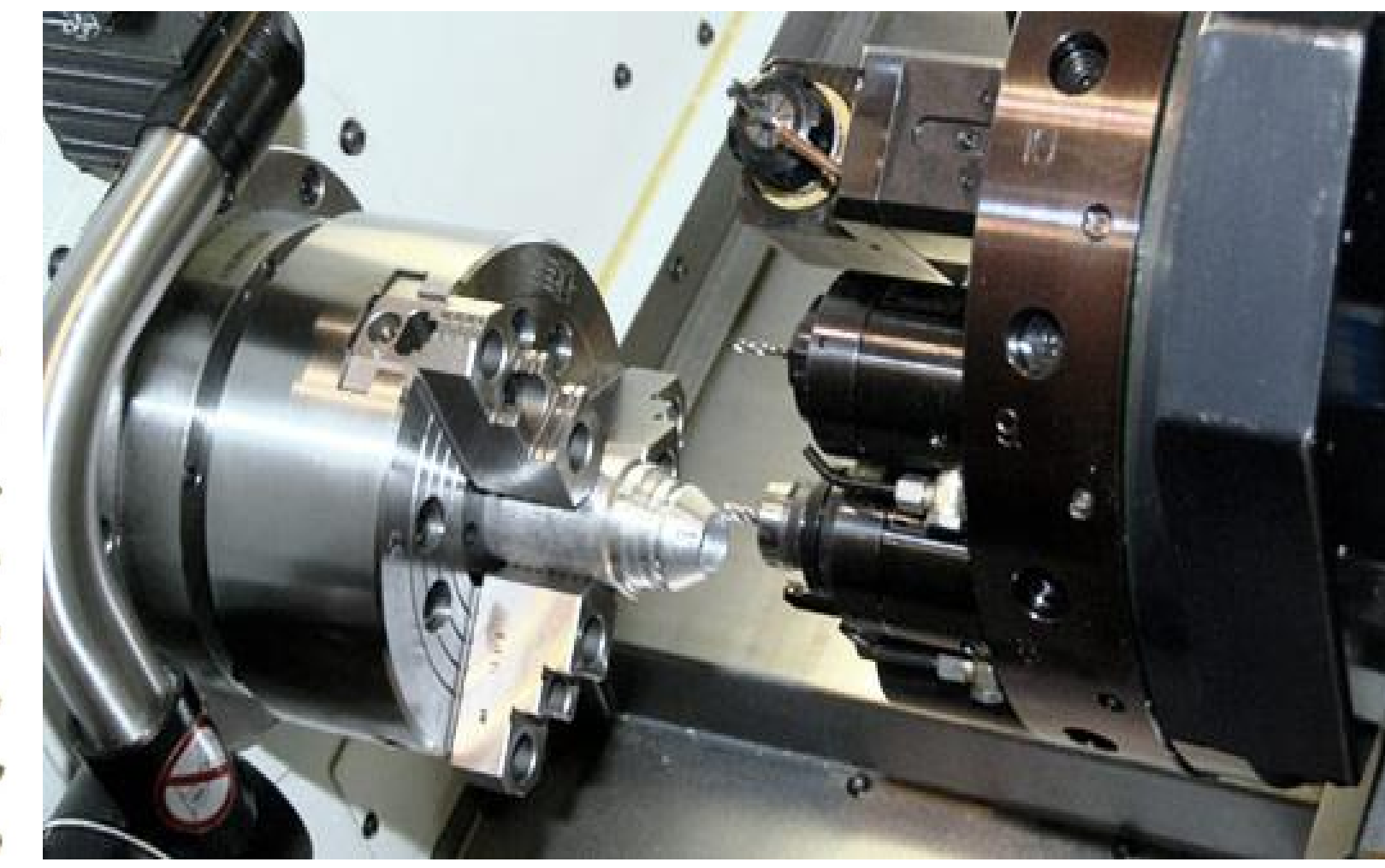

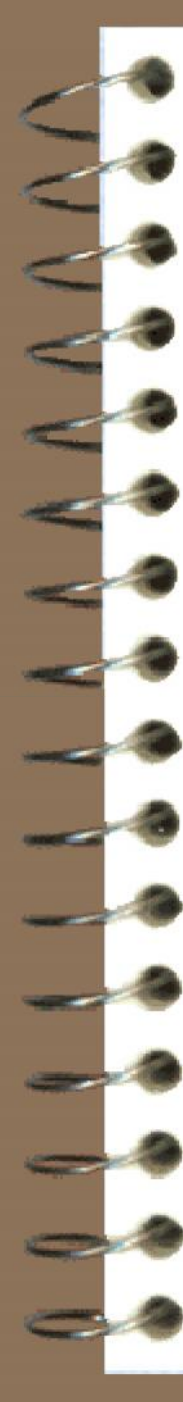

#### **EXAMPLE Work table**

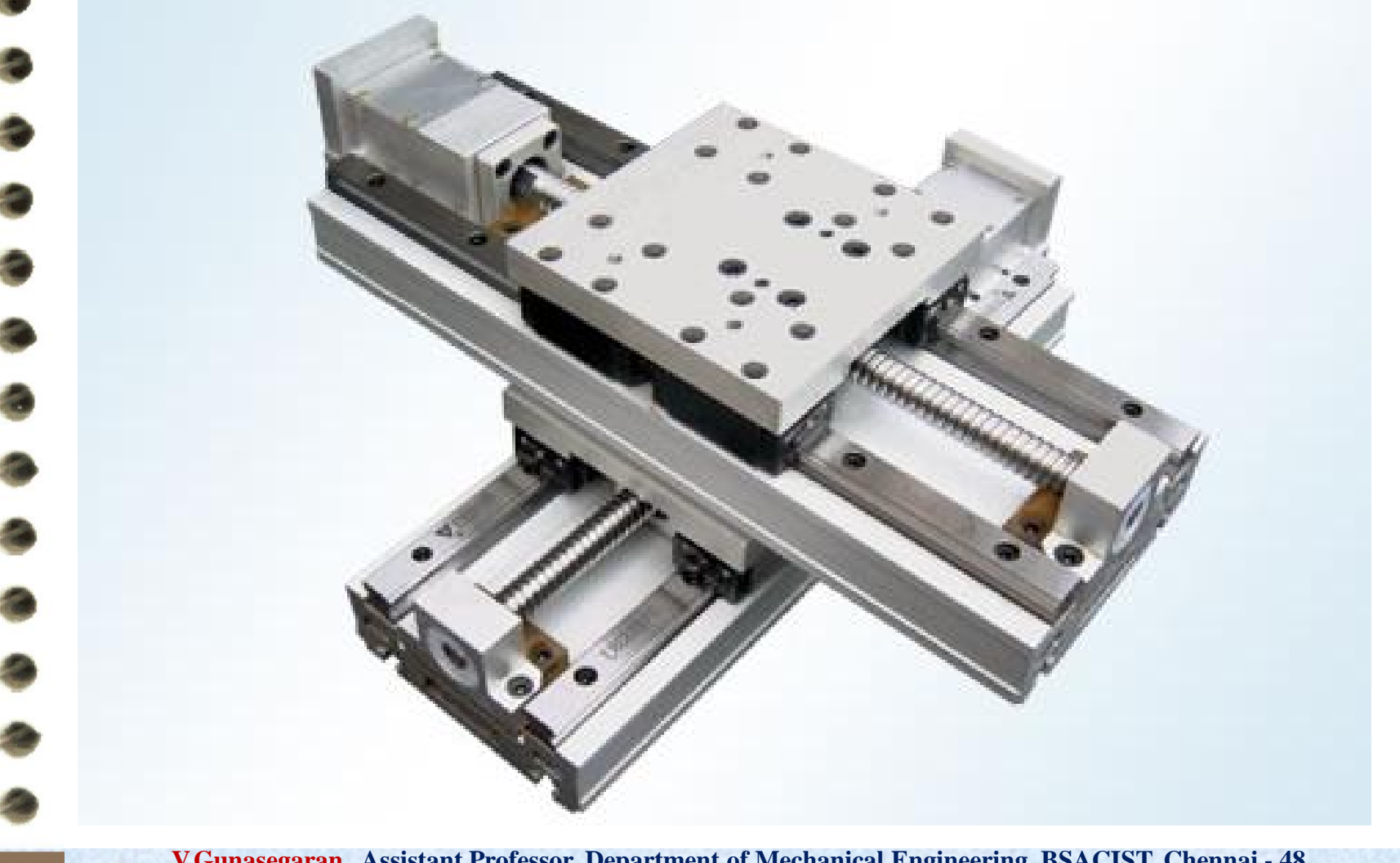

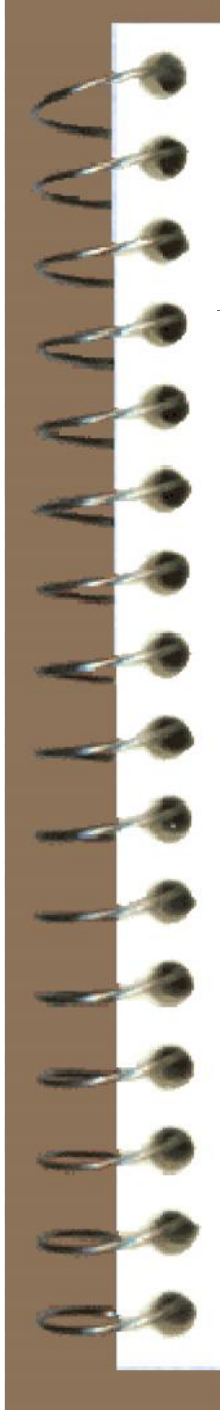

# **Cooling System**

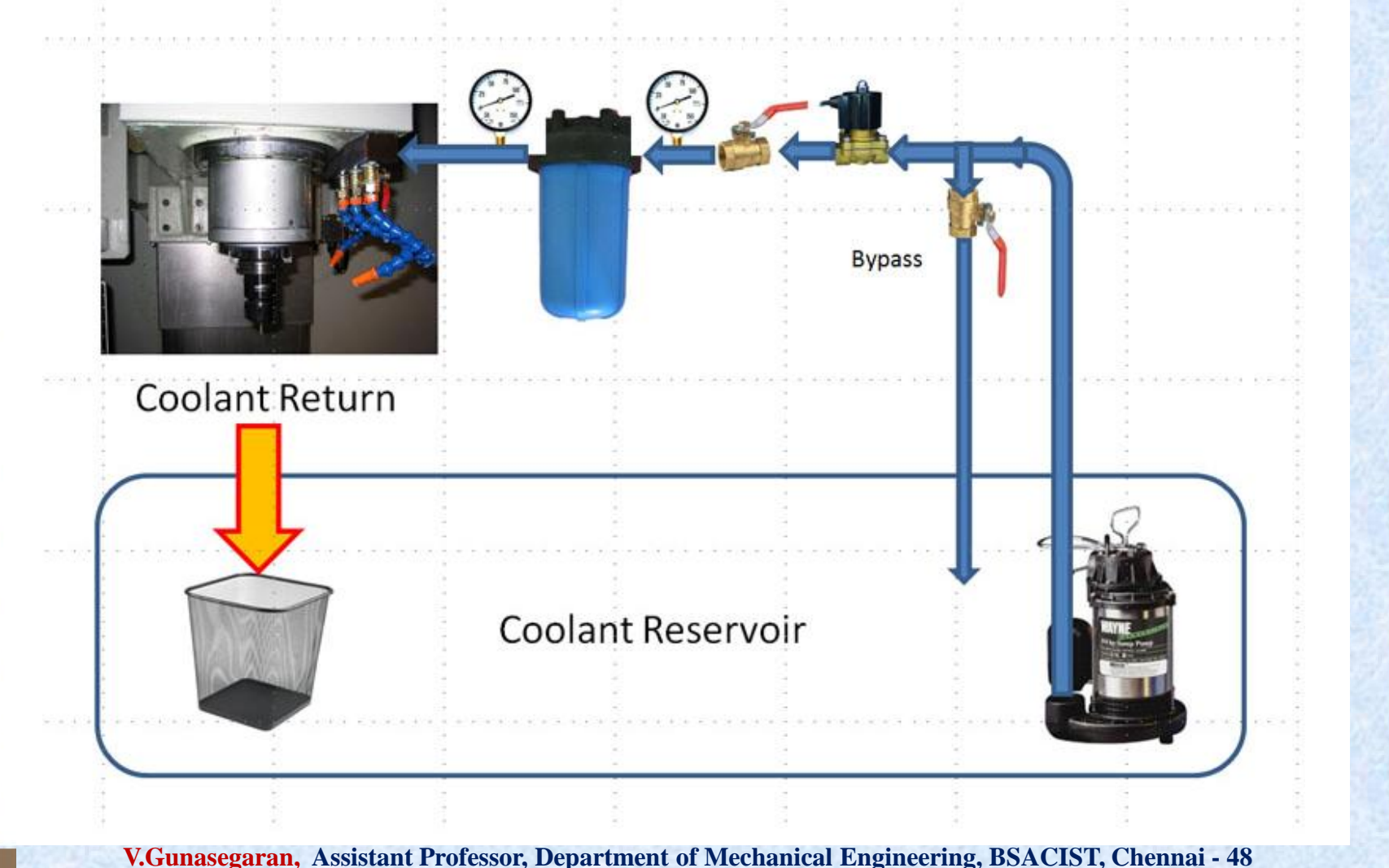

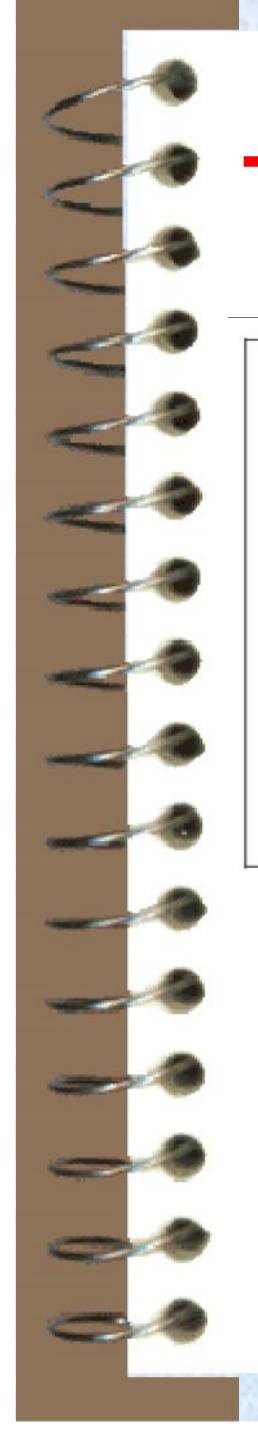

## Tool Magazine

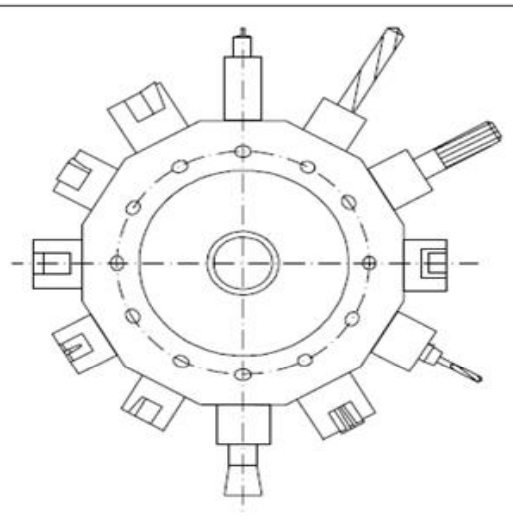

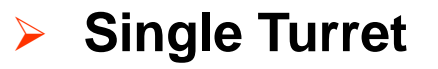

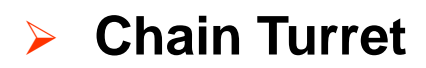

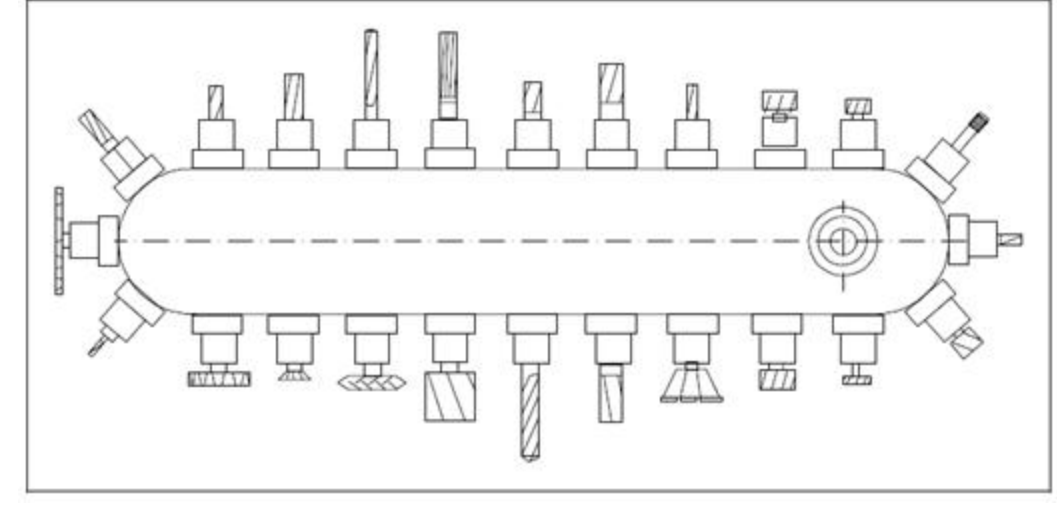

# CNC Part Programming

- $\checkmark$  Part program is a sequential set of instructions
- $\checkmark$  Storage of more than one part program
- $\checkmark$  Various forms of program input
- Program editing at the machine tool (on board computer )
- $\checkmark$  Fixed cycles and programming subroutines
- Communications interface

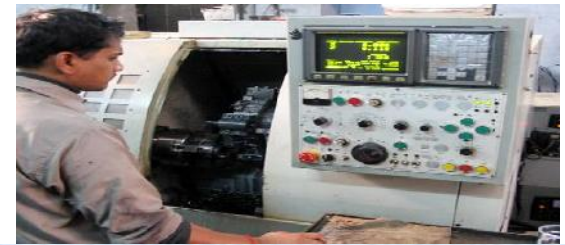
### Benefits of CNC

- Cycle time reduction
- Nonproductive time reduction
- Greater accuracy and repeatation
- Lower scrap rates
- Reduced parts inventory and floor space
- Operator skill-level reduced

### Limitations of CNC

- $\checkmark$  High machine cost
- Complicated maintenance
- Skill & training are required for programming and maintenance
- $\checkmark$  High tooling cost
- $\checkmark$  Temperature, humidity & dust must be controlled

#### CNC Application Characteristics

- Batch and High Volume production
- Repeat and/or Repetitive orders
- Geometry and dimensional accuracy
- Good surface finish
- Complex part geometries
	- Many separate operations on one part

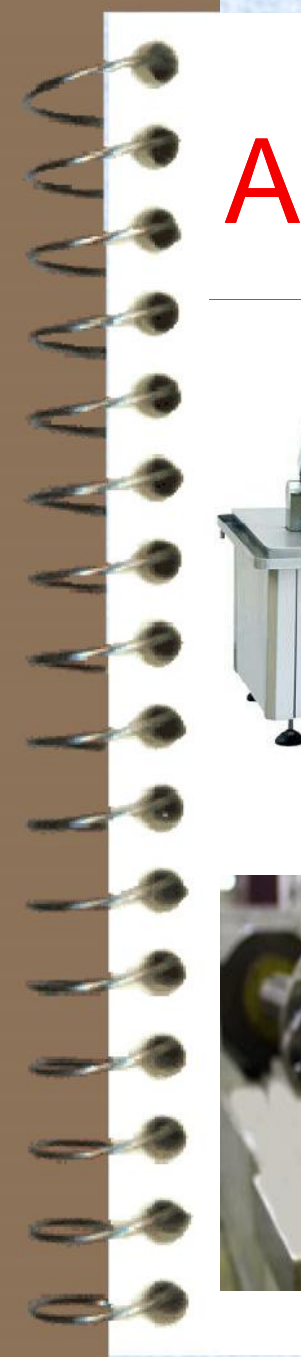

### **EXAPPlications of CNC**

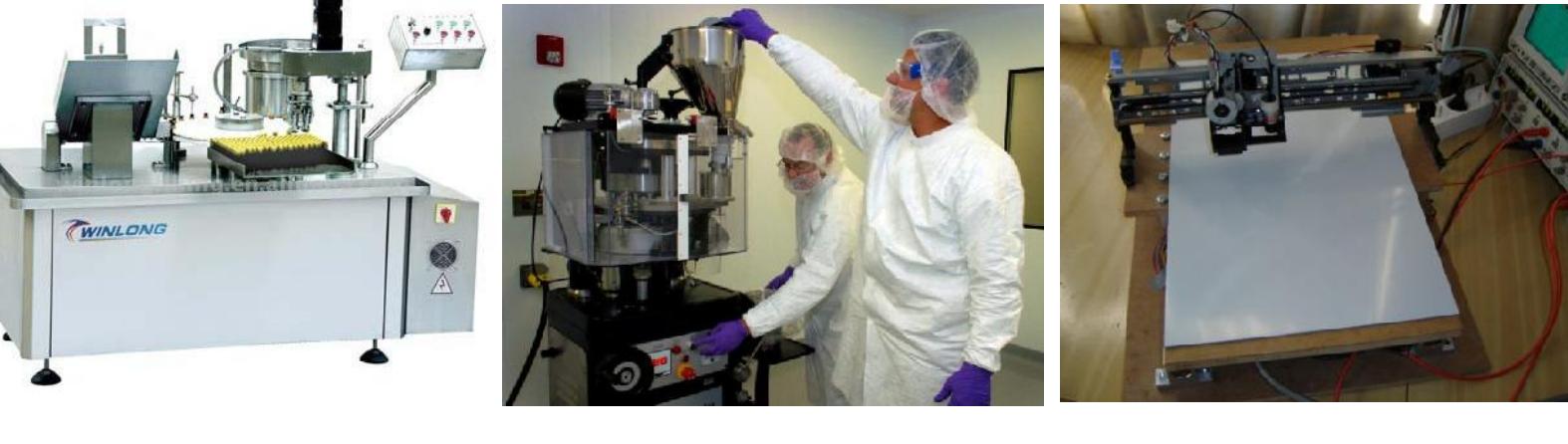

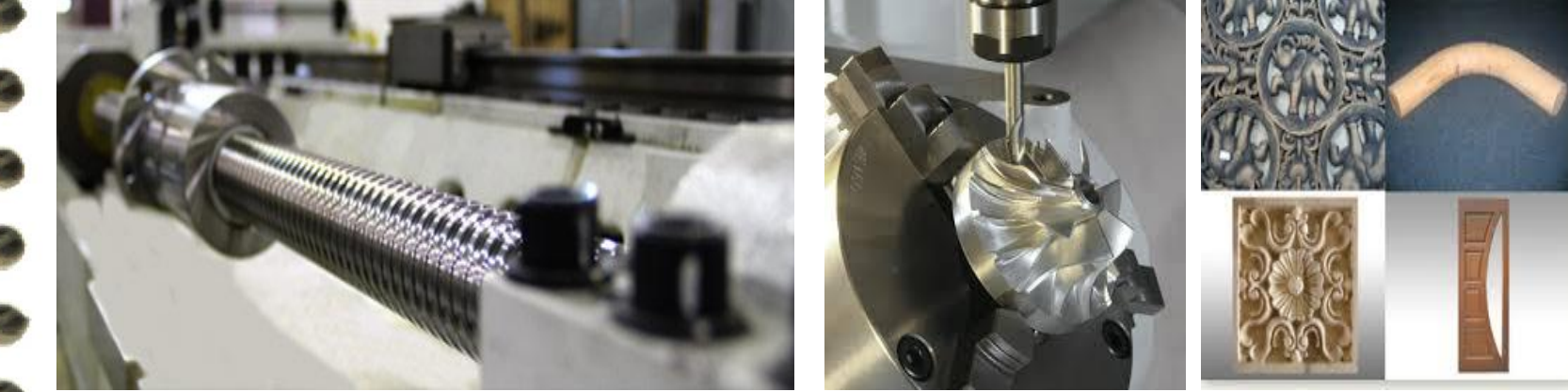

## CNC PART PROGRAMMING

#### Introduction

- $\checkmark$  Part Programme is a set of instructions which instructs the machine tool about the processing steps to be performed for the manufacturing a component
- Part programme is an important part of the CNC system
- The shape of manufactured components will depends on how correctly the programme has been prepared
- The part programme is transferred to as one of the input medium which instruct the CNC machine

## Types of programming

- $\checkmark$  NC coding
- $\checkmark$  Manual part programming
- Automatic Part Programming
- Languages:
	- APT
	- UNIAPT
	- COMPACT II
	- FORTRAN

### Manual Part Programming

- Binary code decimal system (BCDS)
- $\checkmark$  Bit 0 or 1 = absence or presence of hole in the tape which is in MCU
- $\checkmark$  Character row of bits across the tape (smallest unit / digit)
- Word sequence of characters (combination of alpha-numerical characters)
- Block collection of words to form one complete instruction (logical order of processing)  $\checkmark$  Part program - sequence of instructions

### Block Format

- The organization of words within a block in NC part program
- Word address format used on all modern CNC controllers
	- Uses a letter prefix to identify each type of word
	- Spaces to separate words within the block
	- Allows any order of words in a block
	- Words can be omitted if their values do not change from the previous block
	- A new blocks can be inserted between two existing blocks

### Example Format

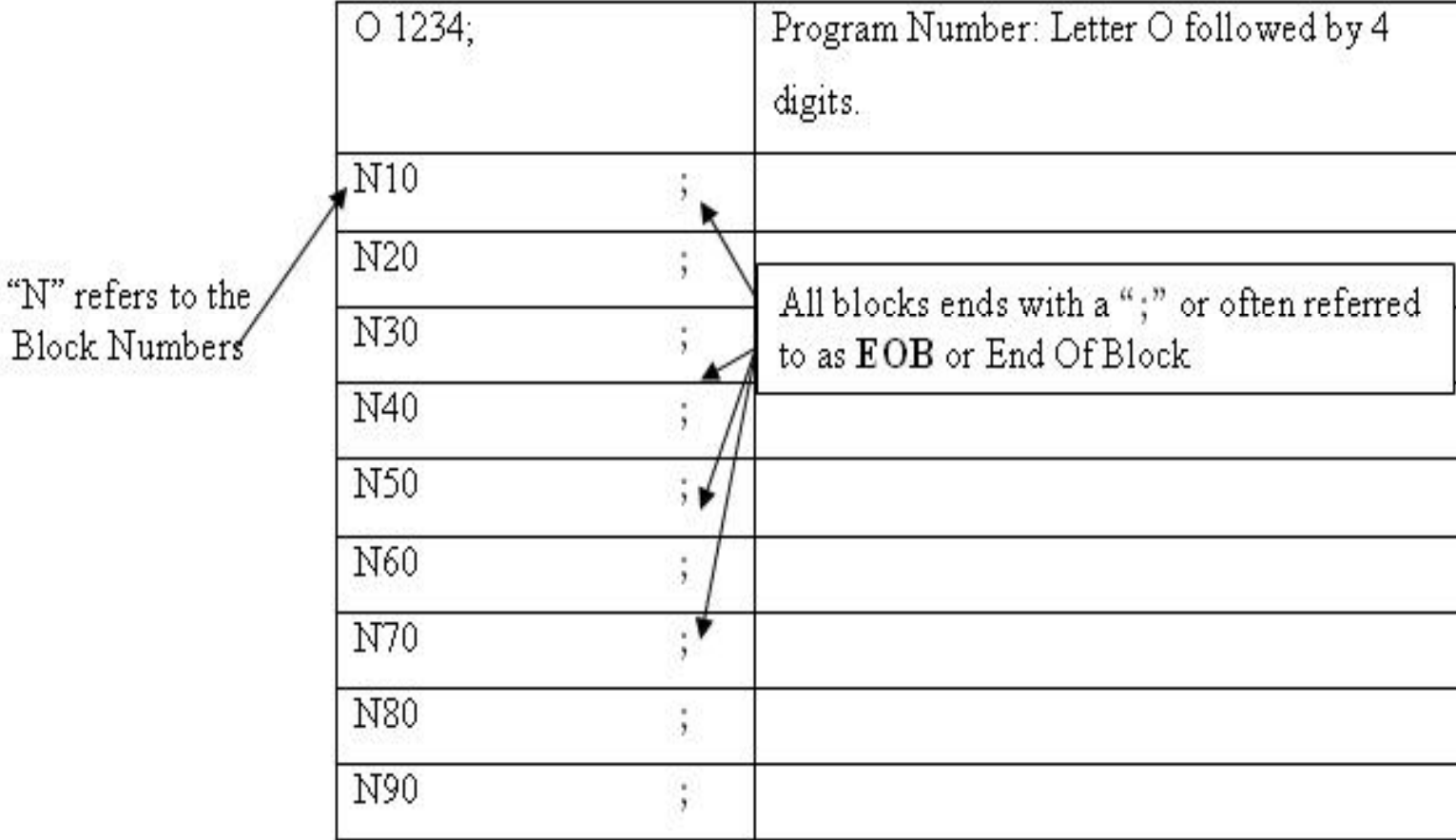

### Instruction Codes

- A part program consists the following words:
	- **N, G, X, Y, Z, I, J, K, F, S, T, R, M**
- N sequence number prefix (to identify the block)
- G preparatory functions (to prepare the controller)
	- Example: G00 rapid transverse move
- X, Y, Z prefixes for *x*, *y*, and *z*-axes (position & motion )
- I, J, K Interpolation parameters
- F feed rate (to specify the feed)
- S spindle speed (to specify the seed)
- T tool selection (for ATC only)
- R arc radius (to specify the tool radius in drill cycles)
- M miscellaneous functions (to specify auxiliary functions)
	- $-$  Example: M08 = turn cutting fluid on
	- **V.Gunasegaran, Assistant Professor, Department of Mechanical Engineering, BSACIST, Chennai - 48**

### Elements of Part program

- Preparatory functions: which unit, which interpolator, absolute or incremental programming, which circular interpolation plane, cutter compensation, etc.,
- Coordinates: 3 translational and 3 rotational axis
- Machining parameters: feed, and speed
- Tool control: next tool number, tool change
- Cycle functions: canned cycle, drill cycle, ream cycle, bore cycle, mill cycle
- Miscellaneous functions: coolant on/off, spindle on/off, programme rewind, spindle rotation direction, etc.,

#### **F.** G-Codes

**Goo Rapid Transverse Goi Linear Interpolation** Go2 Circular Interpolation, CW Go3 Circular Interpolation, CCW G17 XY Plane, G18 XZ Plane, G19 YZ Plane G<sub>20</sub> Inch units **G21 Metric Units** G40 Cutter compensation cancel G41 Cutter compensation left G42 Cutter compensation right G43 Tool length compensation (plus) G44 Tool length compensation (minus) G49 Tool length compensation cancel G80 Cancel canned cycles **G81 Drilling cycle** G82 Counter boring cycle G83 Deep hole drilling cycle G90 Absolute positioning G91 Incremental positioning

#### **M-Codes**

- Moo Program stop
- Moi Optional program stop
- Mo2 Program end
- Mo3 Spindle on clockwise
- Mo4 Spindle on counterclockwise
- Mo5 Spindle stop
- Mo6 Tool change
- Mo8 Coolant on
- Mog Coolant off
- M<sub>10</sub> Clamps on
- M<sub>11</sub> Clamps off
- M<sub>30</sub> Program stop, reset to start

### Machine and Tool offset

- Difficult to place a vise in the exact same position on the machine each time
- The distance from home to the WCS is usually not known until the vise is set and aligned with the machine
- Different tools extend out from the machine spindle with different lengths
- If the tool wears or breaks, tool must be replaced, it is almost impossible to set it the exact length out of the tool holder each time
- Therefore, there must be some way to relate the (MCS) machine coordinate system to the WCS and take into account varying tool lengths

This is done using reference points

# Reference Points

#### **Machine Origin**

- The machine origin is a fixed point set by the machine tool builder
- Usually it cannot be changed
- **Any tool movement is measured from this point**
- The controller always remembers tool distance from the machine origin

#### **Program Origin**

- **If is also called home position of the tool**
- Program origin is point from where the tool starts for its motion while executing a program and returns back at the end of the cycle
- **This can be any point within the workspace of the** tool which is sufficiently away from the part

#### **Part Origin**

- The part origin can be set at any point inside the machine's electronic grid system
- **Establishing the part origin is also known as zero** shift, work shift, floating zero or datum
- **Usually part origin needs to be defined for each** new setup
- **EXE** Zero shifting allows the relocation of the part
- Sometimes the part accuracy is affected by the location of the part origin

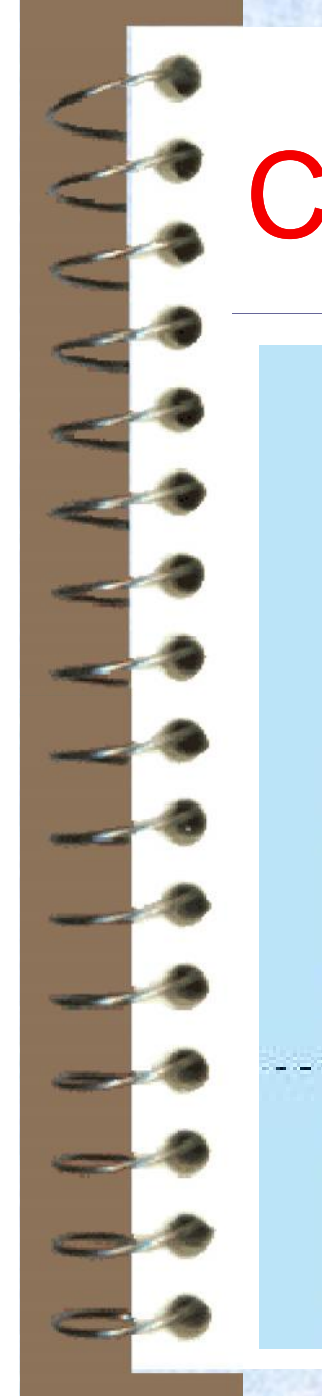

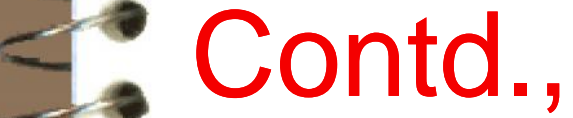

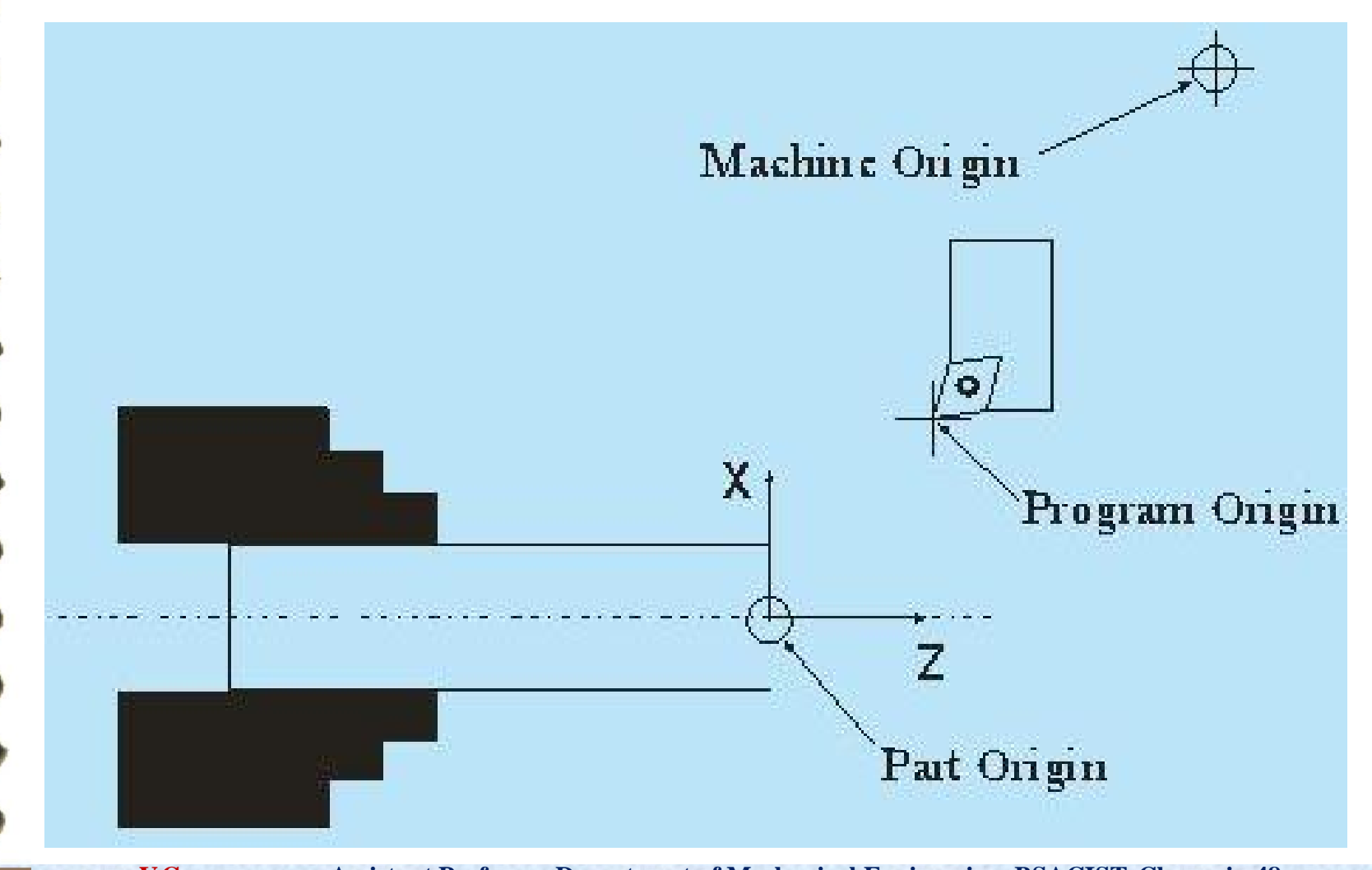

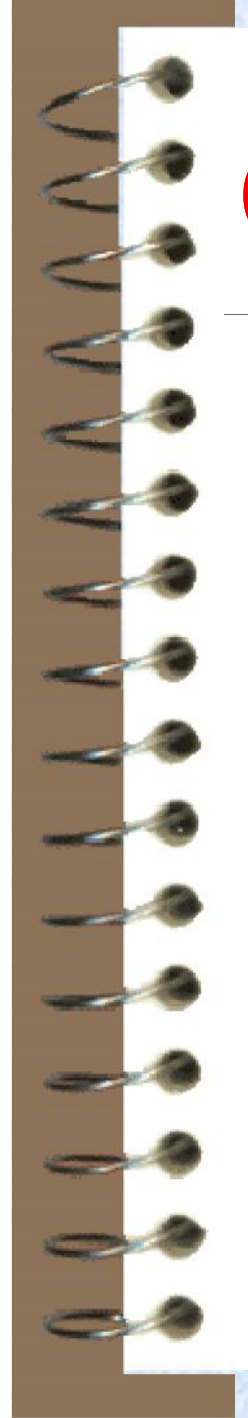

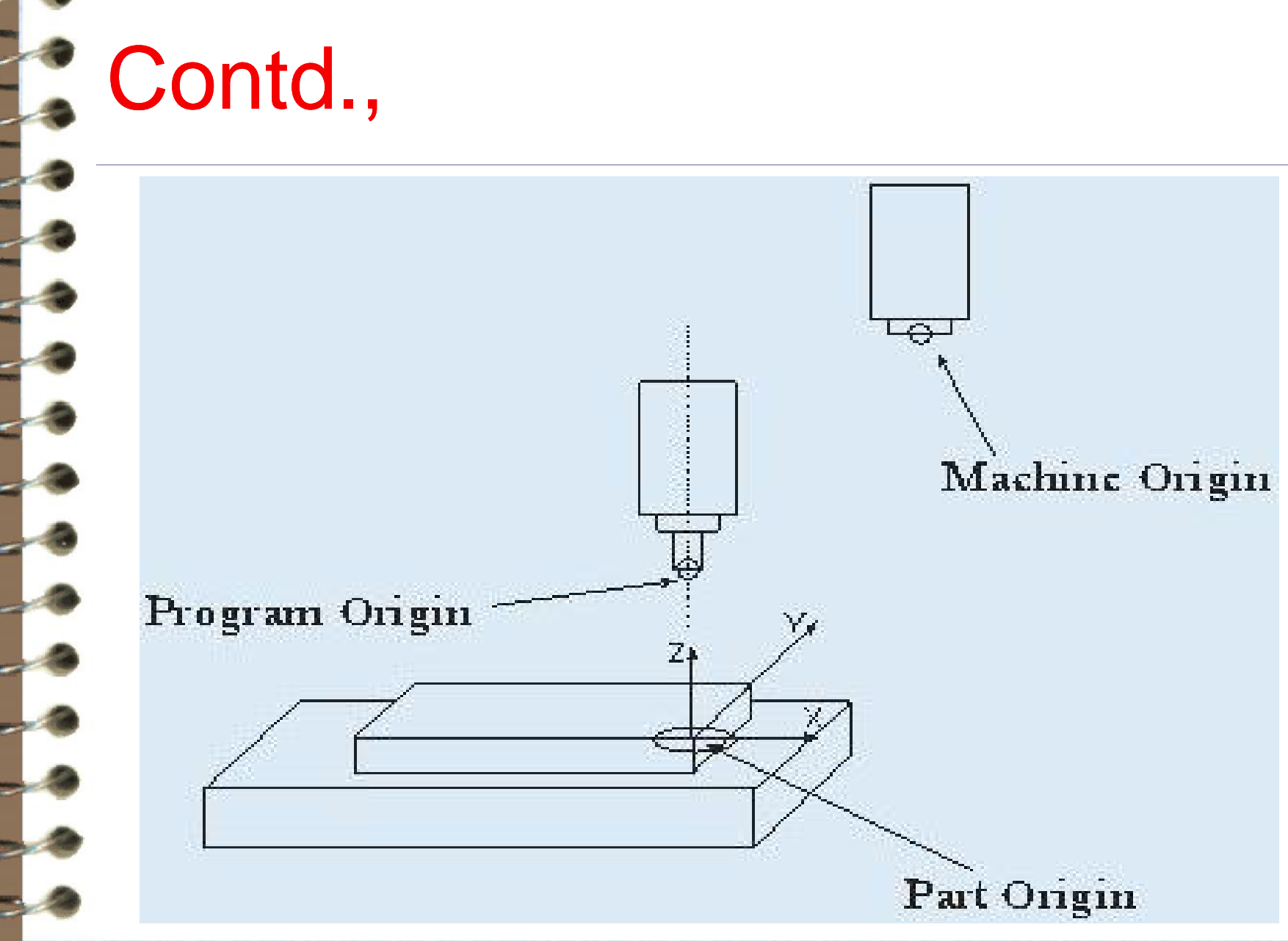

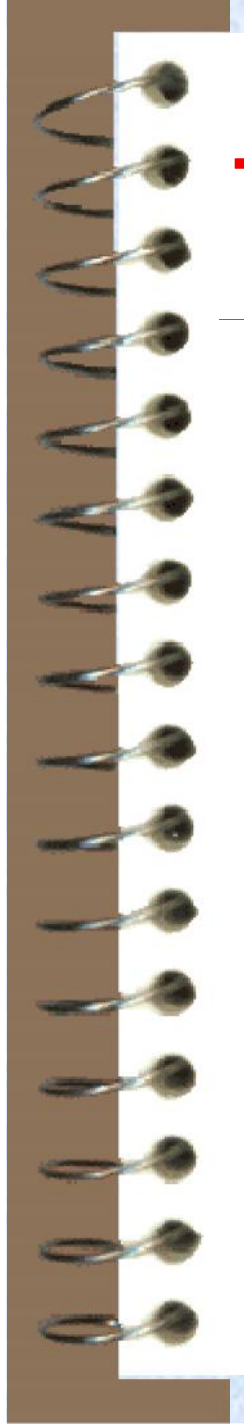

#### Tool Pre-setter

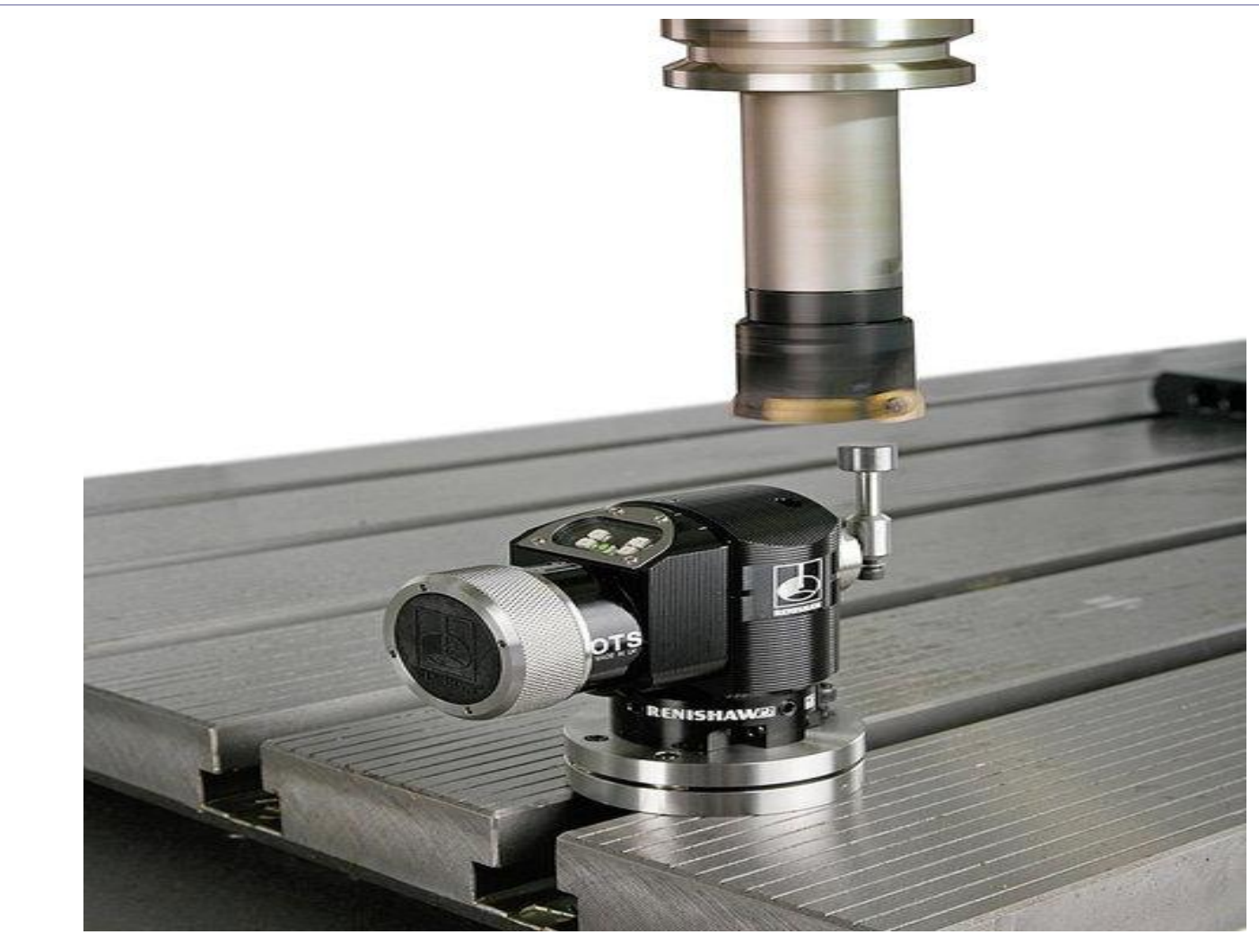

### Structure of program

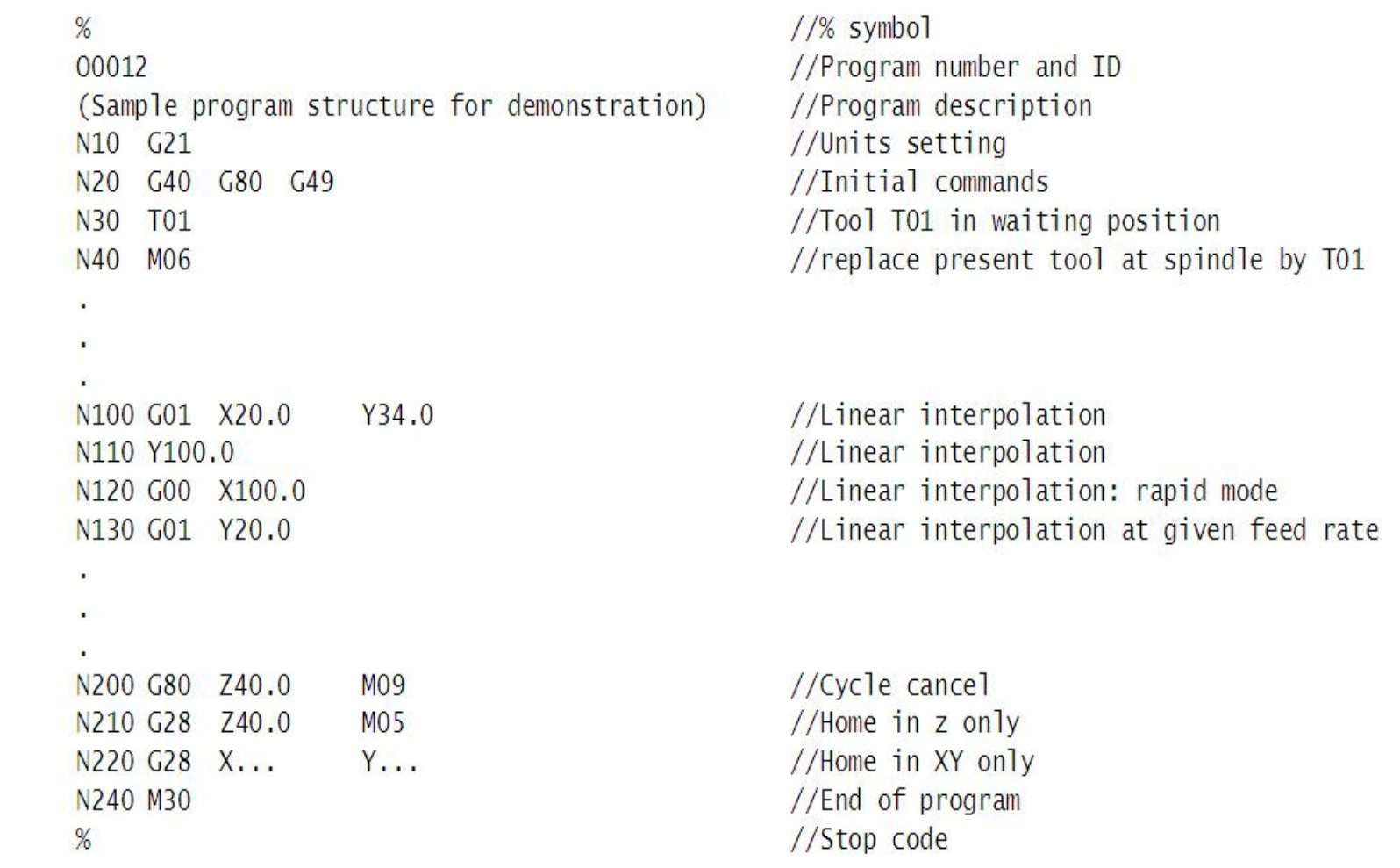

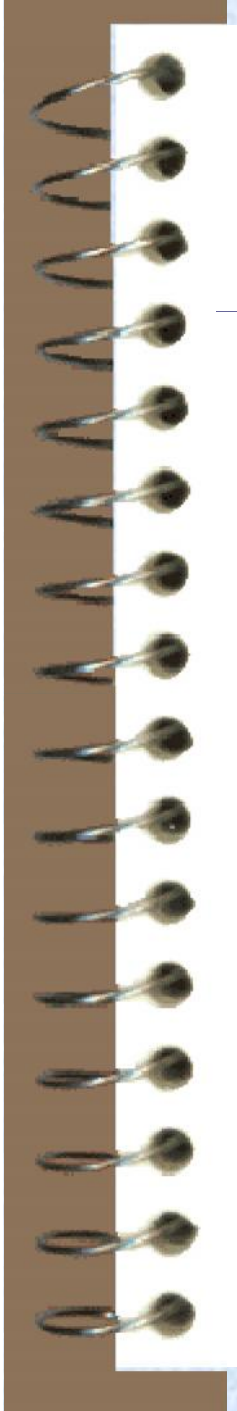

### Exercise: 1 (Drilling)

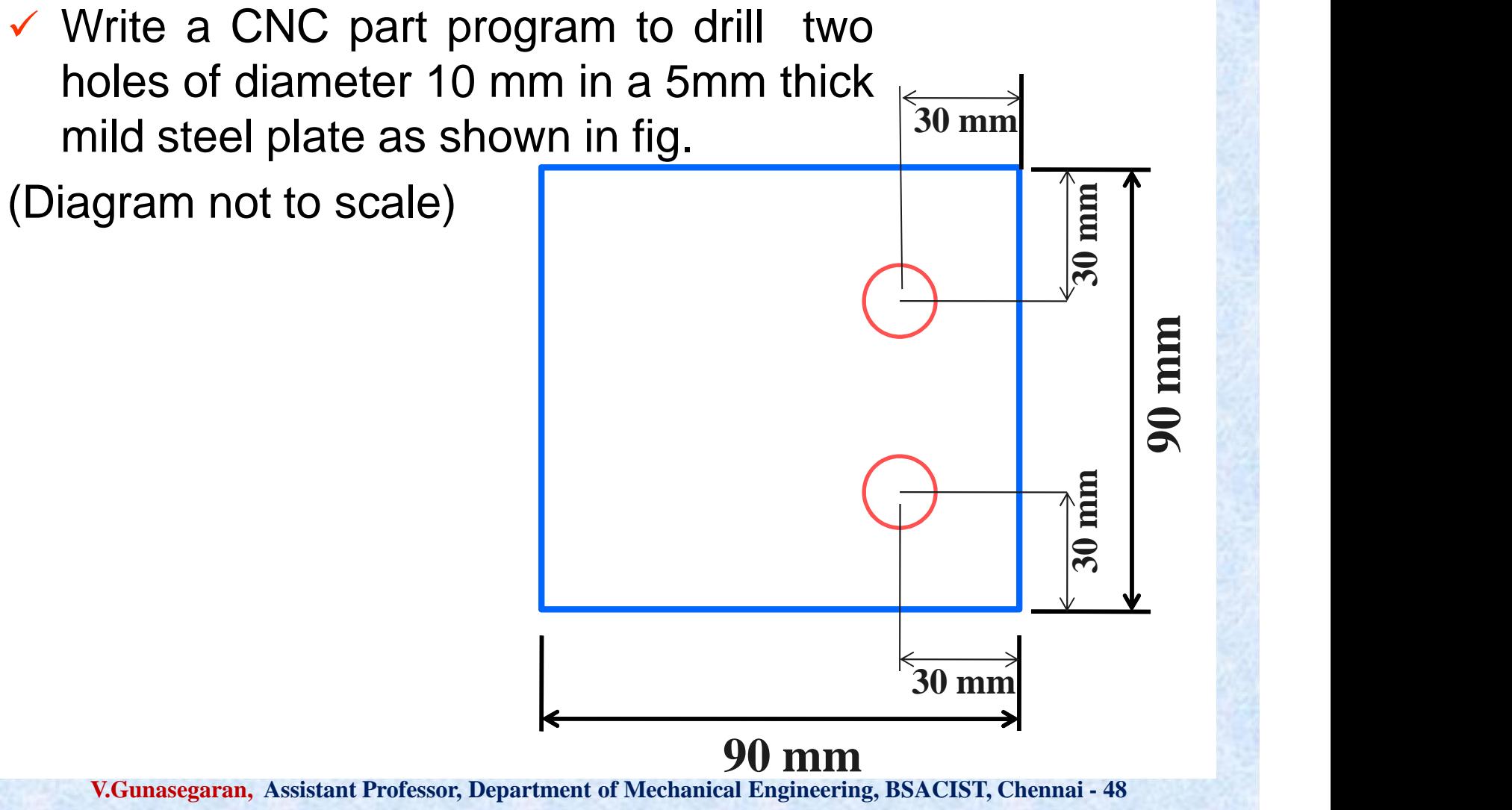

### Location of Reference point

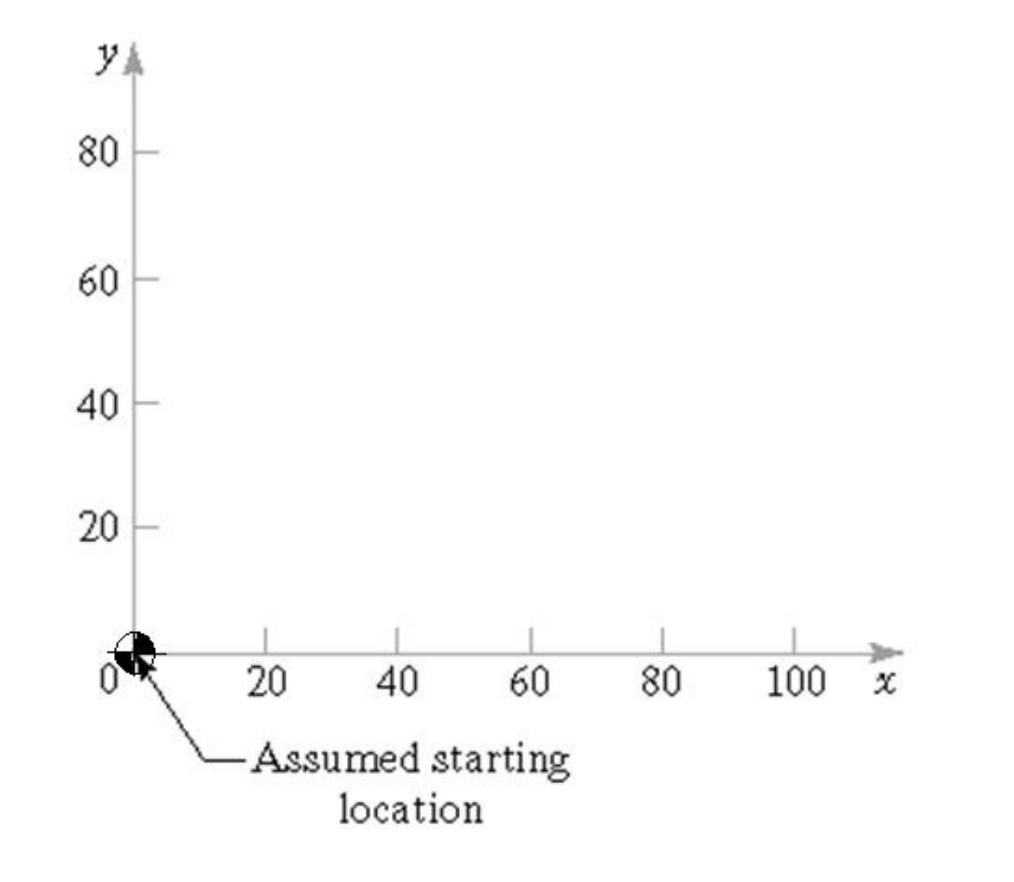

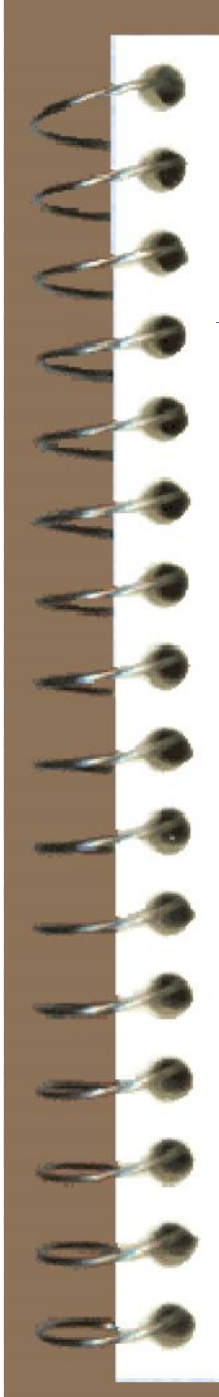

#### Process plan

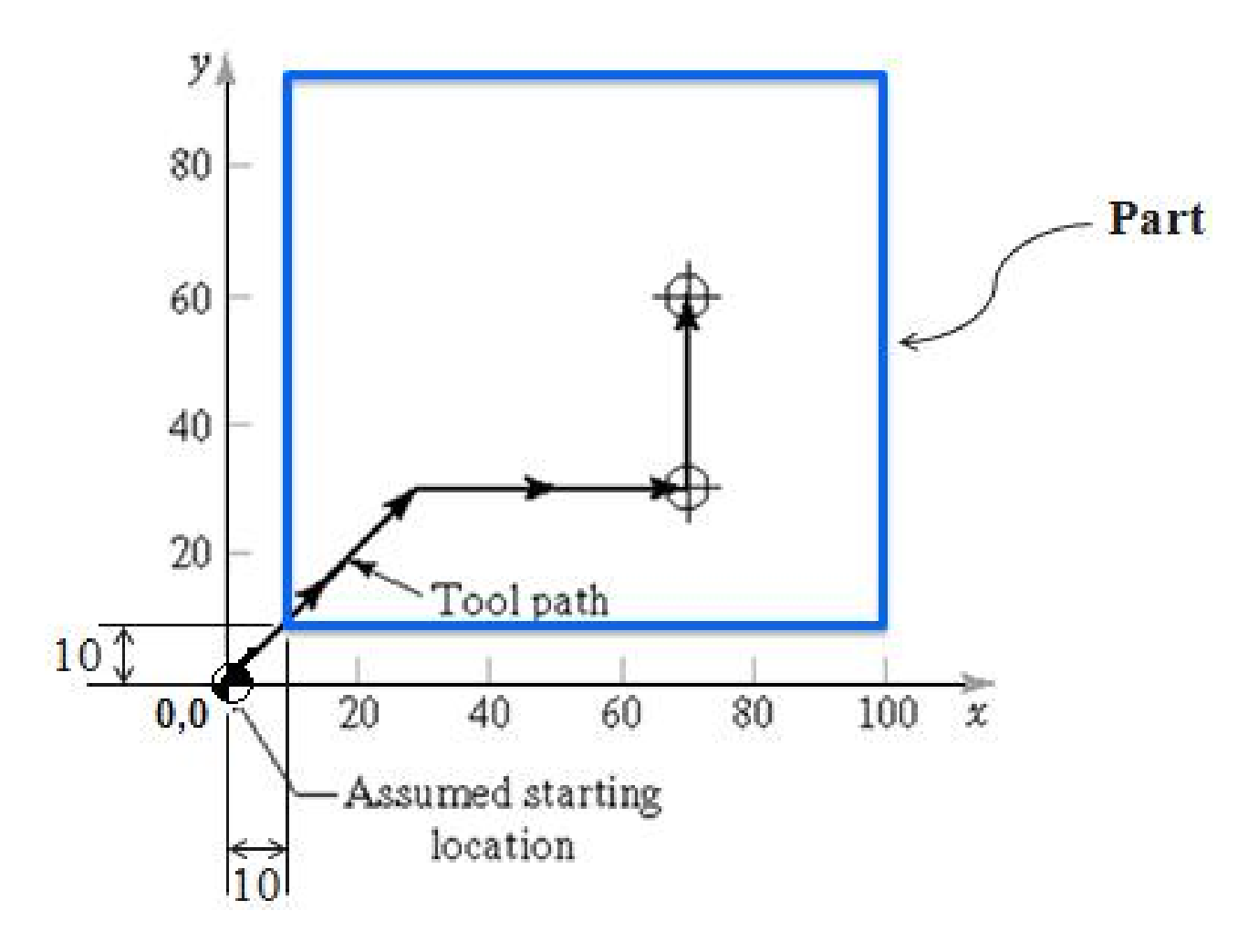

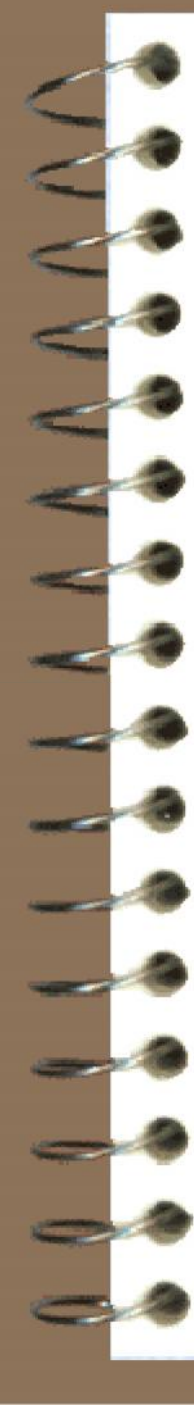

### Part Program

**Block 1: O0001;**

**Block 2: N01 G17 G21 G80 G90 G94; Block 3: N02 G00 X0, Y0, Z10; Block 4: N03 X30, Y30;** y, **Block 5: N04 G01 X70 Y30 S800 M03;** Part 60 **Block 6: N05 Z-7 F0.3 M08;** 40 **Block 7: N06 Z2;** 20 **Block 8: N07 G00 Y60;** Tool path  $10<sup>1</sup>$ 80  $100 x$  $0.0$ 20 40 60 **Block 9: N08 G01 Z-7 F0.3;** Assumed starting **Block 10: N09 Z2;** location **Block 11: N10 G00 X0 Y0 Z10 M05 M09; Block 12: N10 M02; V.Gunasegaran, Assistant Professor, Department of Mechanical Engineering, BSACIST, Chennai - 48**

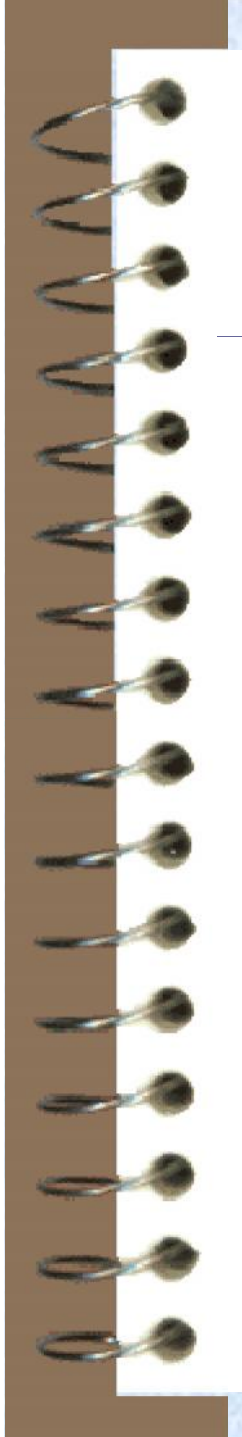

## S. Canned Cycle

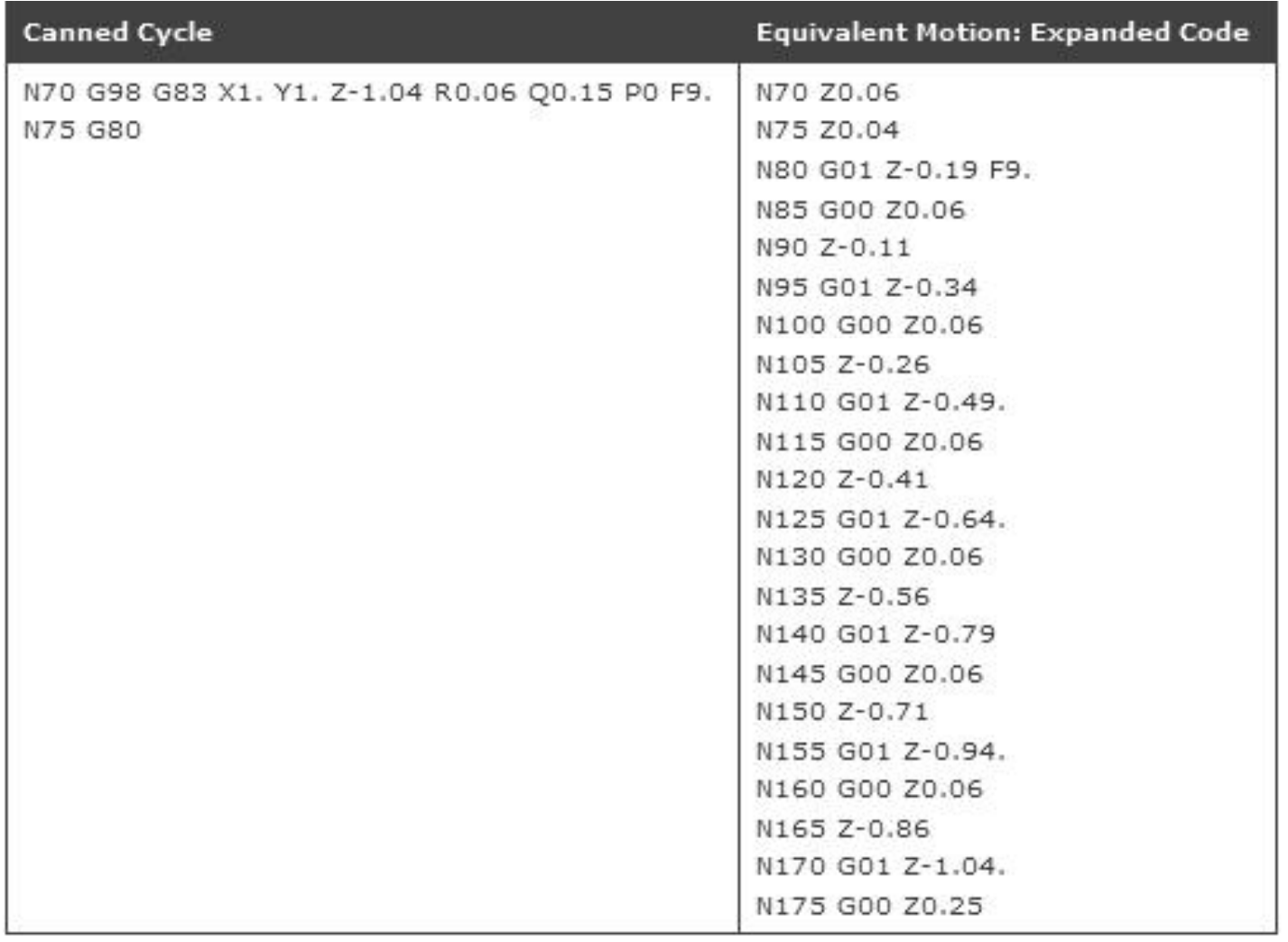

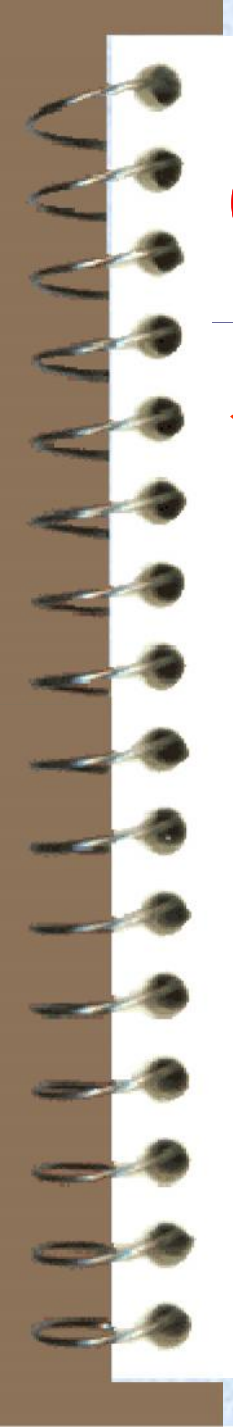

#### Cutter Offset

Cutter path must be  $y_k$ offset from actual part outline by a distance equal to the cutter radius

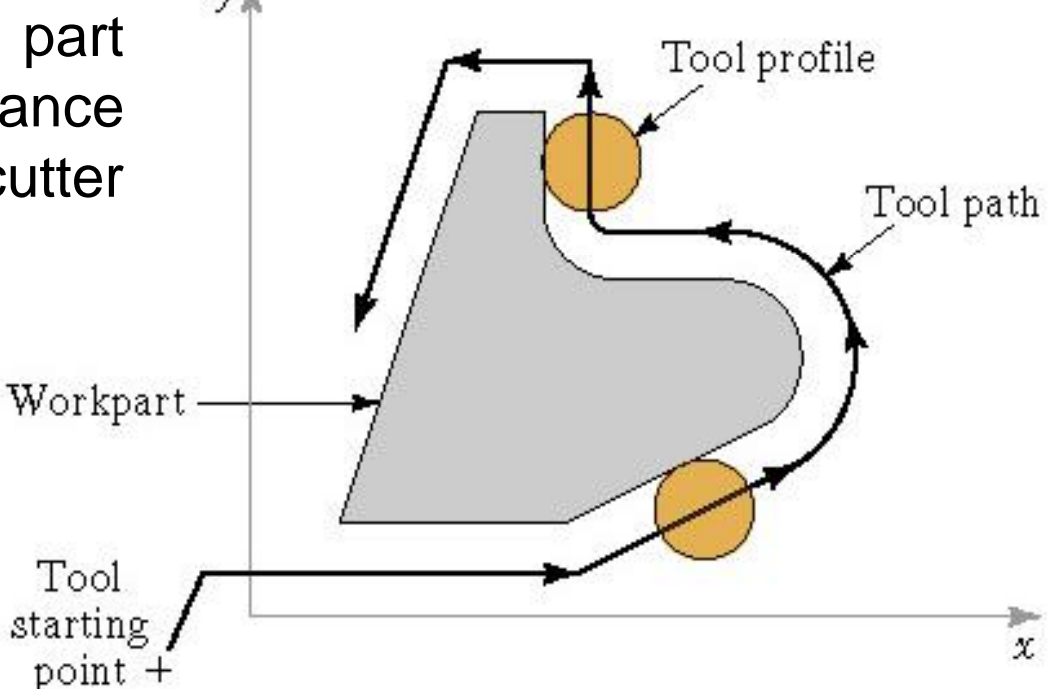

**Write the part program for drilling holes in the mild steel plate of thickness 20 mm as shown in figure 1 (diagram not to scale) and assume the parameters such as speed, feed, depth of cut etc.**

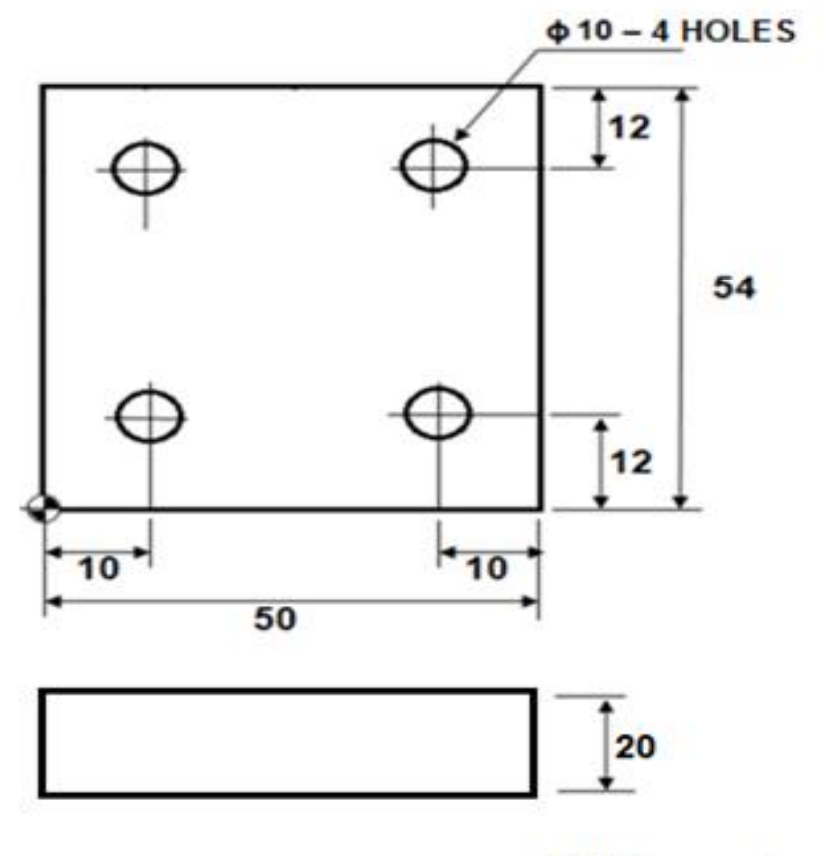

All Dimensions are in 'mm'

### Exercise 2

 Write an efficient CNC part program to drill 35 holes of diameter of 0.5 inch each in a machine component as shown in the figure.

 The raw material to be employed is mild steel plate of 0.4 inch thickness.

 $2.1$ 17.4 1.7 11.8

8

MILD STEEL PLATE. ALL DIMENSIONS ARE IN INCHES

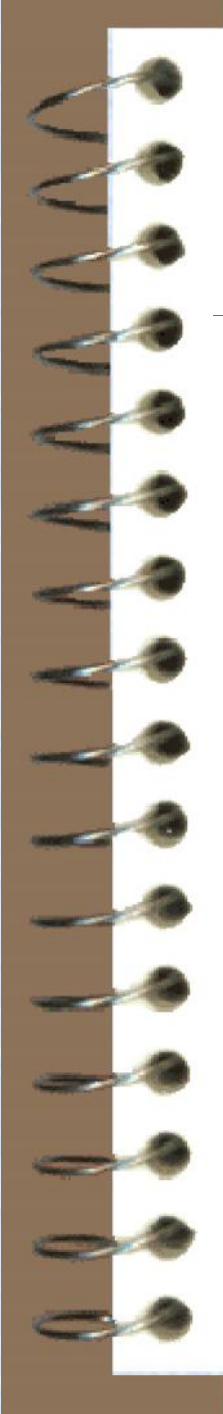

#### **Part Program**

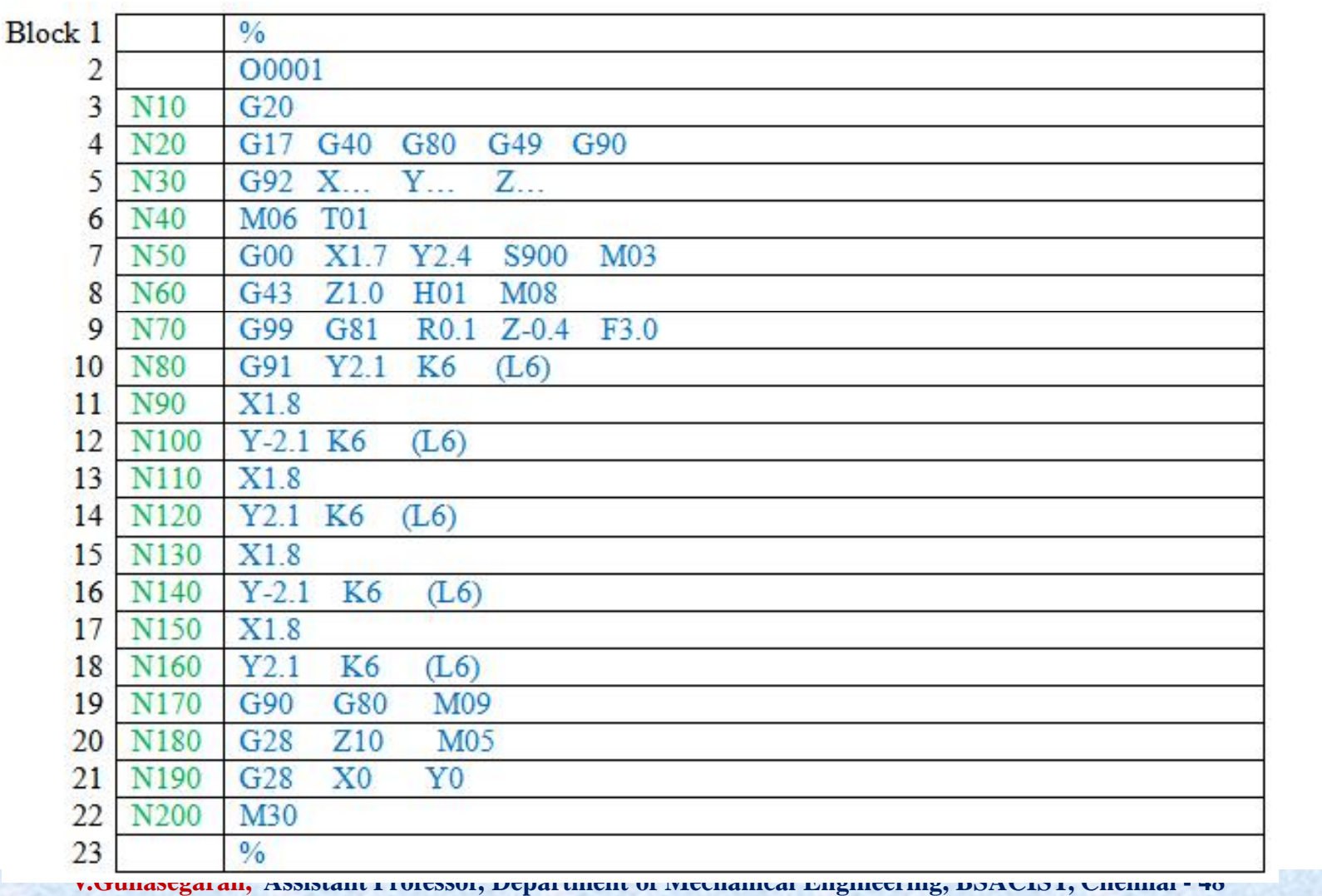

## **Explanation**

#### **Block 1:**

It indicates the start of the program.

#### **Block 2:**

It specifies the program number and ID. It is usually a alpha-numerical code and always start with an alphabet 'O'.

#### **Block 3:**

It sets the entry of dimensional units in Imperial format.

#### **Block 4:**

G17: It selects the plane of operation as X-Y plane G40, G80, G49 are used to cancel all usual cycle that might have left in on-mode during the execution of last CNC code. G90 selects the method of specifying dimensions between features as 'absolute'.

#### **Block 5:**

- It sets the program zero on the work part.
- There are three major environments in programming that require an established mathematical relationship.

Machine: machine tool and control system Part: Workpiece + Drawing + material Tool: Holder + Cutting tool

 The location coordinates of the program zero with respect to the machine reference zero must be communicated with the MCU so that the MCU will convert the part program in to required signals to control the machine tool.

 This can be achieved by using a Preparatory code 'G92'. The syntax of G92 is as follows:

#### **G92 X… Y… Z…**

#### **Block 6:**

Replace the existing cutting tool with tool number 1.

#### **Block 7:**

Rapid travel of tool from home position to a reference position: hole with coordinates X1.7 Y2.4.

Switch on the spindle rotation with speed of about 900 rpm.

#### **Block 8:**

Approach to a safe position at  $Z = 1.0$  rapidly. Meanwhile the tool length compensation is activated by using G43. It is used to communicate the length of tool registered in register number H01 to the MCU. Switch on the coolant flow.

#### **Block 9:**

- In the given task, number of holes is to be drilled.
- $\checkmark$  For this purpose a special function or cycle is used. It is called as drilling canned cycle.
- Its syntax and meaning are shown below.
- The number of motions/action elements of drilling operations is specified only at once.
- Later only the locations of holes to be drilled are given to the MCU.

#### **Block 10:**

It suggests the distance of next location of the hole. It is also suggested to carry out the same drilling operation 6 times along the Y-axis with an increment of 2.1.

#### **Block 11:**

Drill the hole at increment of 1.8 along X-direction.

#### **Block 12:**

Carry out the drilling operation 6 times along the Y-axis with decrement of 2.1.

#### **Block 13:**

Drill the hole at increment of 1.8 along X-direction. **V.Gunasegaran, Assistant Professor, Department of Mechanical Engineering, BSACIST, Chennai - 48**
# Contd.,

## **Block 14:**

Carry out the drilling operation 6 times along the Y-axis with increment of 2.1.

#### **Block 15:**

Drill the hole at increment of 1.8 along X-direction.

#### **Block 16:**

Carry out the drilling operation 6 times along the Y-axis with decrement of 2.1.

## **Block 17:**

Drill the hole at increment of 1.8 along X-direction.

## **Block 18:**

Carry out the drilling operation 6 times along the Y-axis with increment of 2.1.

#### **Block 19:**

Cancel the canned cycle and switch off the coolant flow. **V.Gunasegaran, Assistant Professor, Department of Mechanical Engineering, BSACIST, Chennai - <sup>48</sup>**

# Contd.,

## **Block 20:**

Stop the spindle and go to safe position along Z direction at 0.0.

## **Block 21:**

Go to home position via  $X=0$  and  $Y=0$ .

## **Block 22:**

Stop the program from execution.

## **Block 23:**

End the program.

# Exercise 3 (Turning)

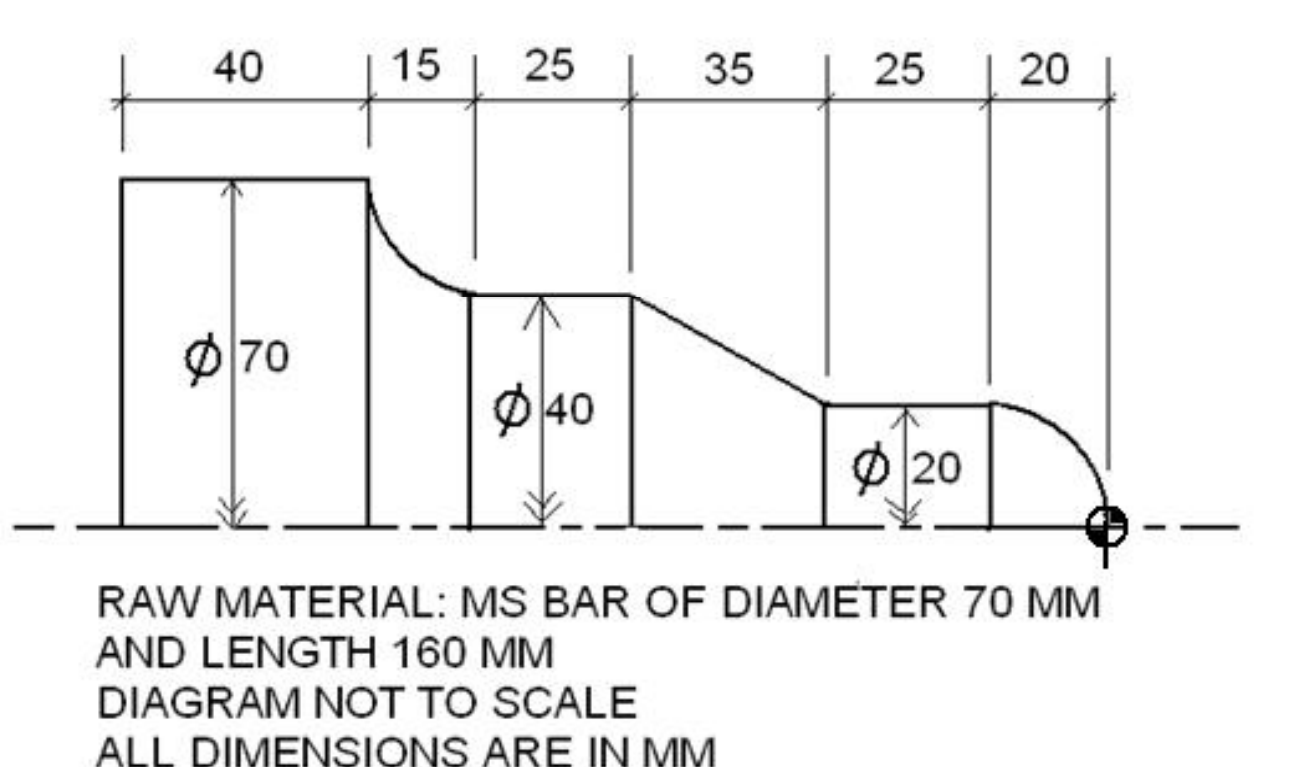

**V.Gunasegaran, Assistant Professor, Department of Mechanical Engineering, BSACIST, Chennai - 48**

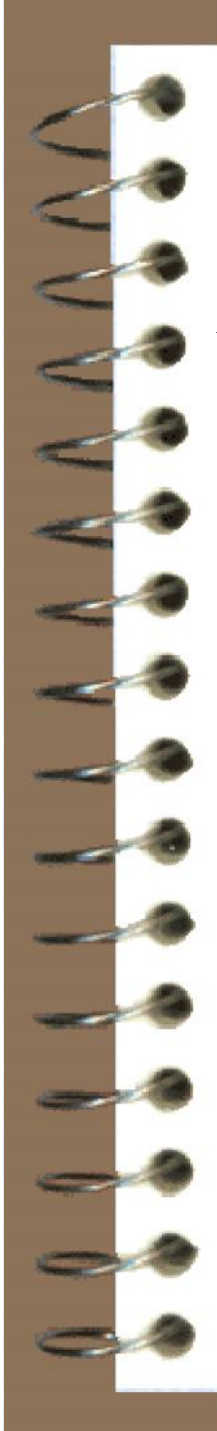

## **Part program**

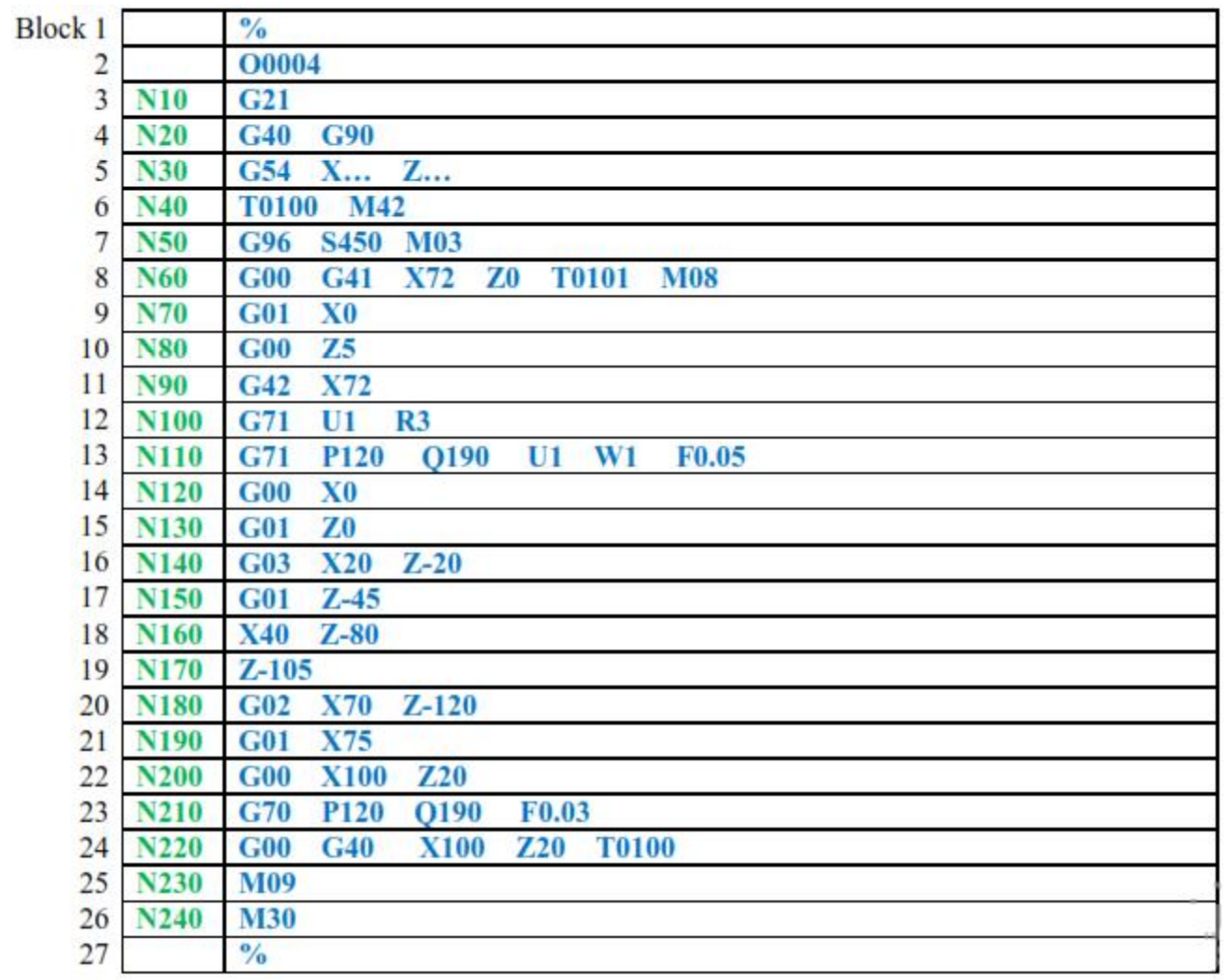

**V.Gunasegaran, Assistant Professor, Department of Mechanical Engineering, BSACIST, Chennai - 48**

# Automatic part programming

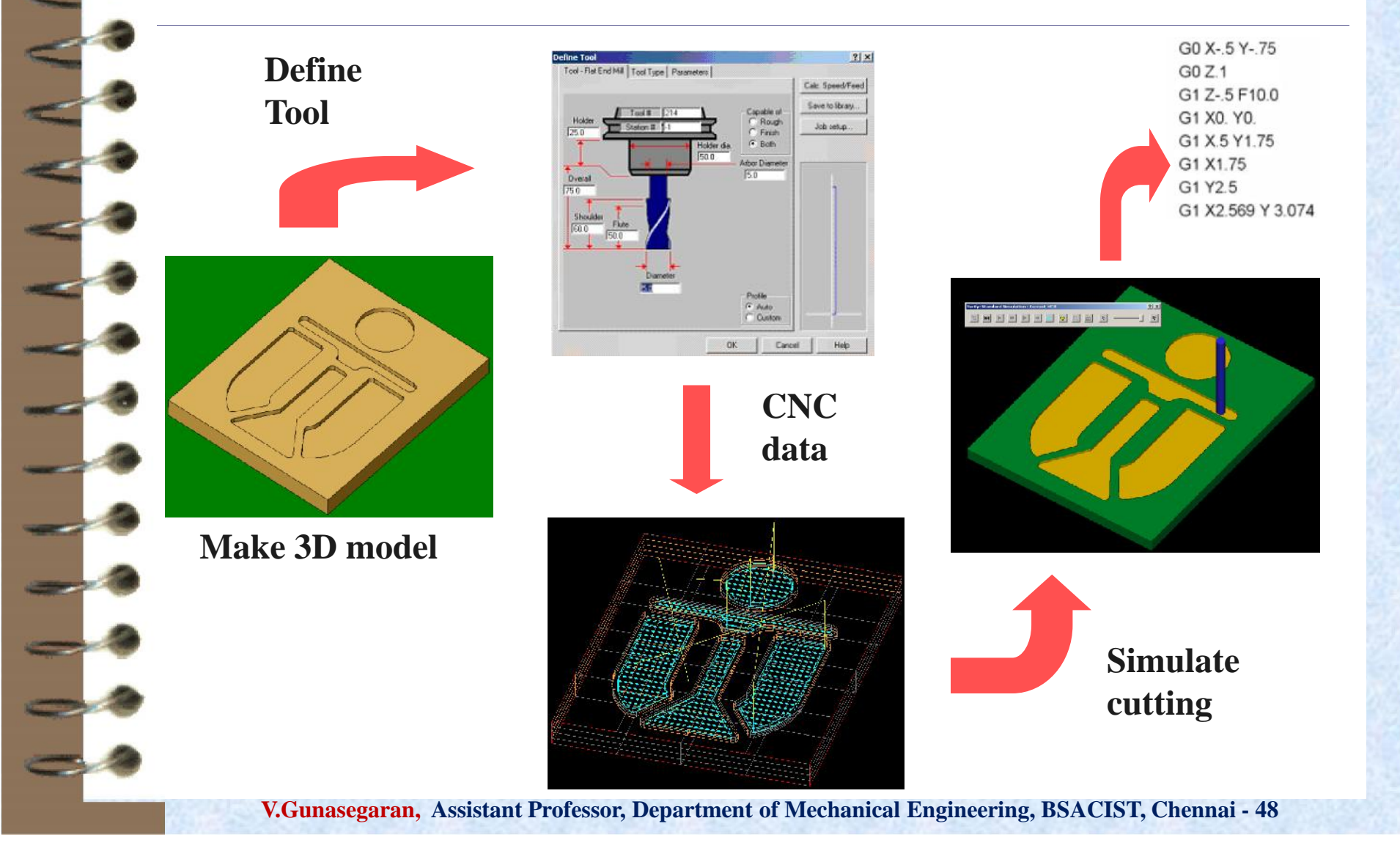

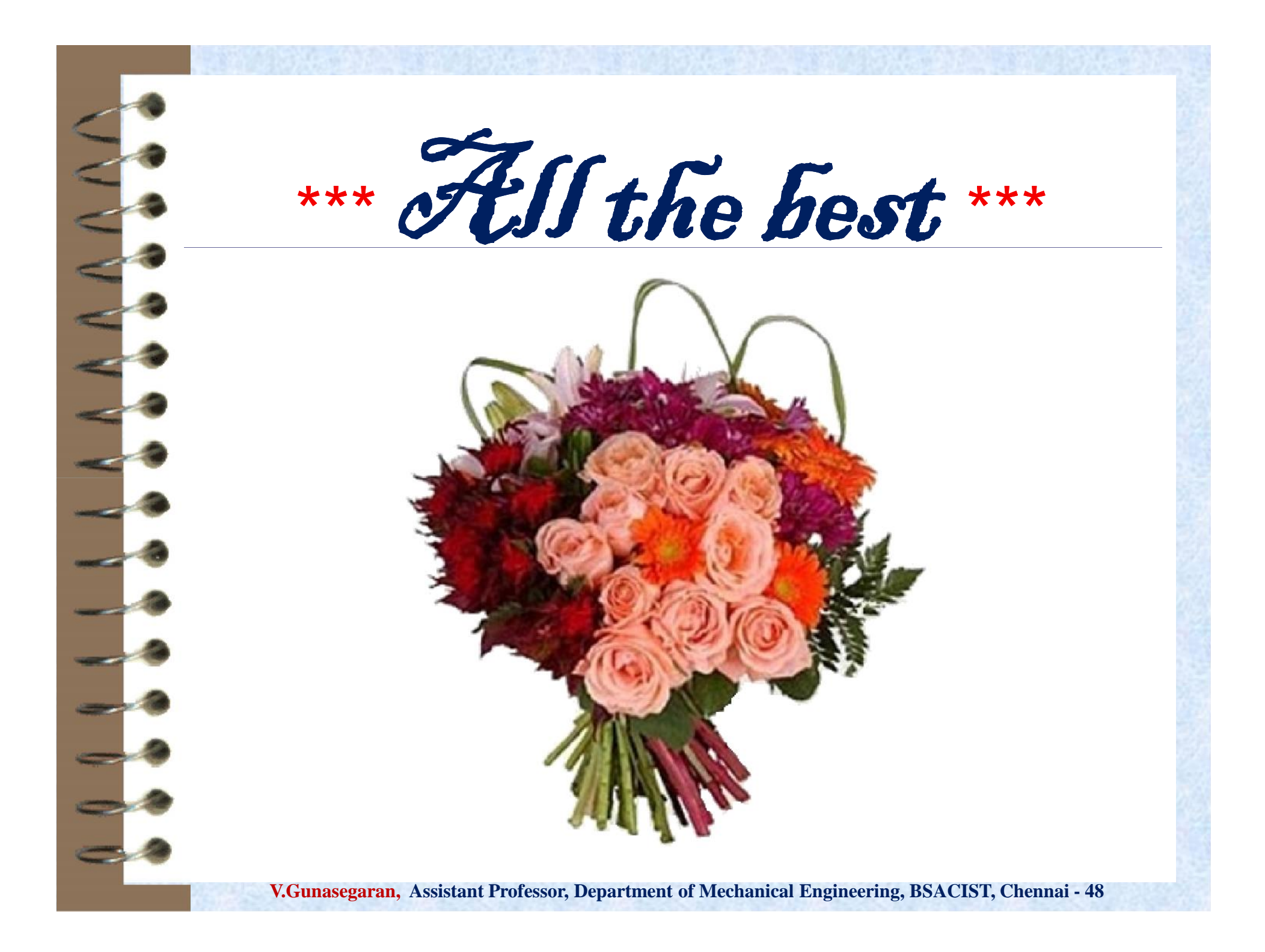